# 東京都

# 救急搬送サーベイランス

# 対応マニュアル

# 平成30年3月

東京都福祉保健局 健康安全部 感染症対策課

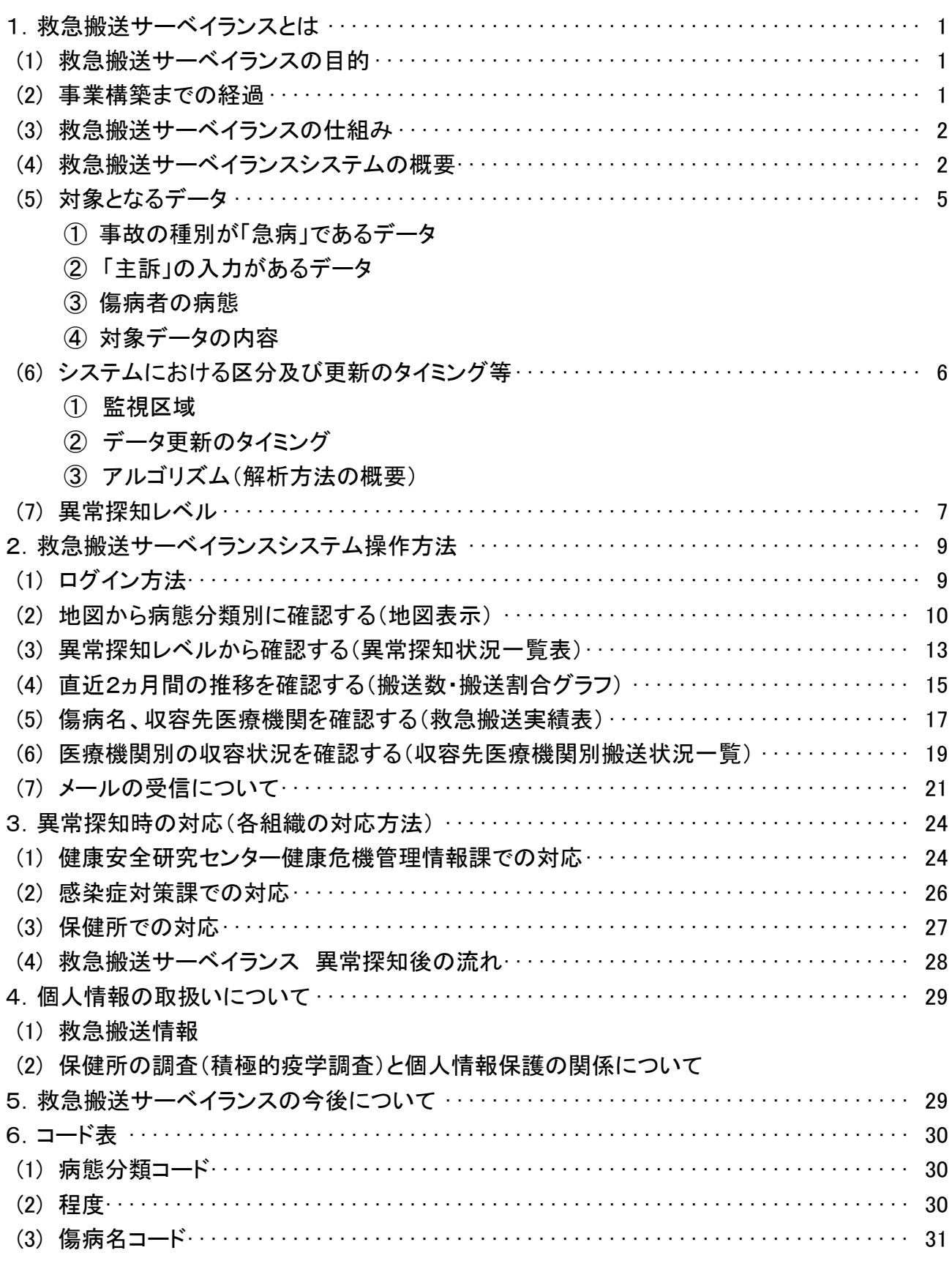

様式

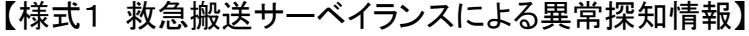

【様式2 救急搬送サーベイランス 対策会議記録】

## 1. 救急搬送サーベイランスとは

#### (1) 救急搬送サーベイランスの目的

都では従来より、感染症の健康危機を早期に発見し、的確に対応するため、疑い患者の早 期病原体診断を可能とする「東京感染症アラート」体制の確立や定点医療機関による「疑似 症サーベイランス」に取り組んできました。

一方、依然鳥インフルエンザが発生・流行している状況にあることや、新興感染症の発生 等、東京においても今後も新たな感染症の発生・流行が危惧される状況にあります。

このことから、感染症の異常な発生を早期に探知し、調査する監視体制として、「救急搬 送サーベイランスシステム」を危機管理体制の一環として運用しています。

このシステムは、関係機関の連携した取組みにより、感染症発生時の都民への被害の広が りを最小限に抑えることを目的としています。

#### (2) 事業構築までの経過

平成13年(2001 年) : アメリカでバイオテロ(肺炭疽)発生 平成15年(2003 年) : 東南アジアで高病原性鳥インフルエンザ(H5N1)が発生

#### 新興・再興感染症の流行、国際的なテロの広がりを懸念

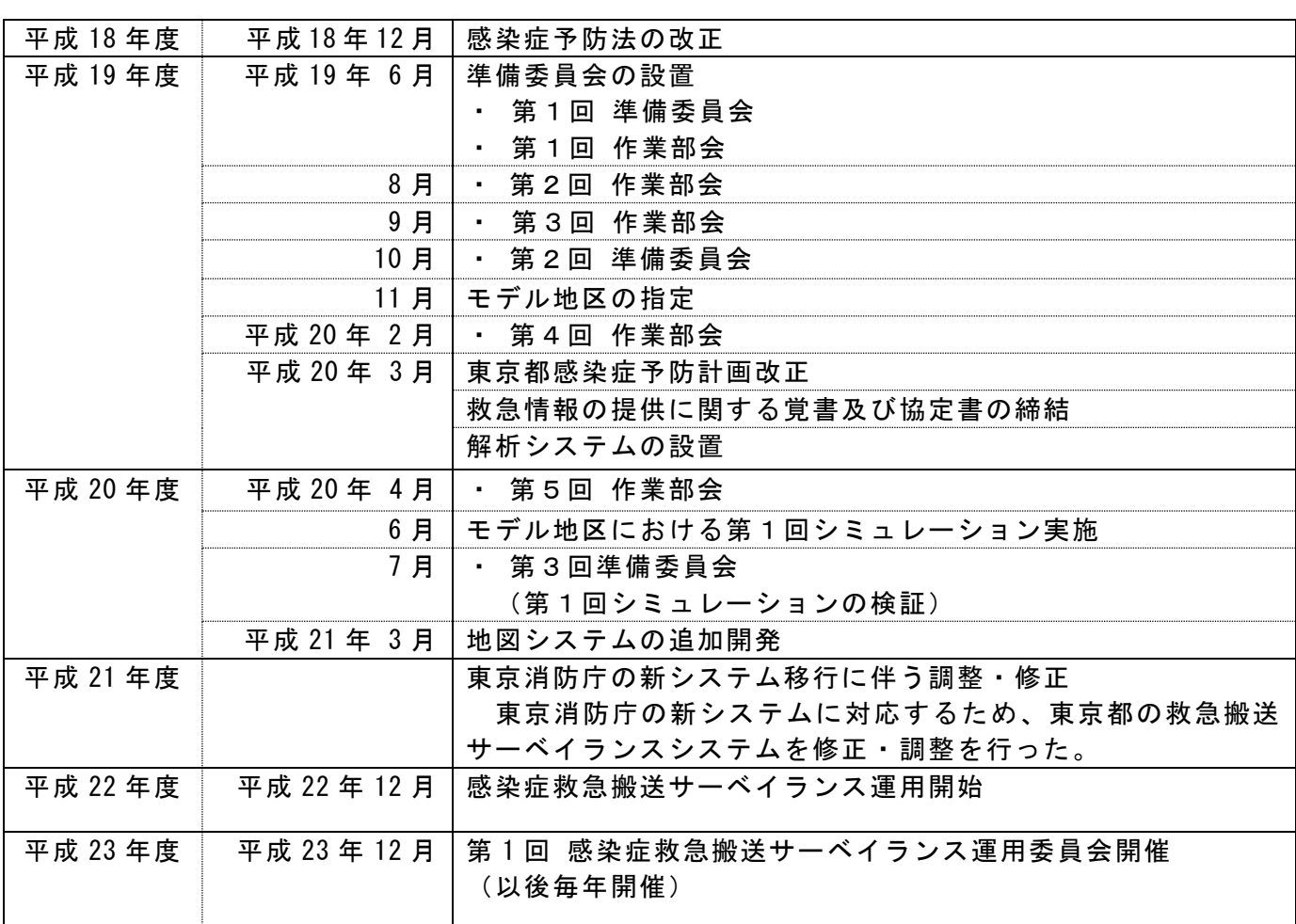

(3) 救急搬送サーベイランスの仕組み

東京消防庁では、年間78万件にのぼる患者搬送データを蓄積し集計しています。

福祉保健局(健康安全研究センター)は、この東京消防庁の救急活動記録システムの患者 搬送データの提供を受け、救急搬送時の症状等の情報を迅速に解析します。

提供を受ける救急搬送患者データは、覚知時刻、覚知場所、病態(嘔気・嘔吐、呼吸障害、 発熱等)、年齢等です。

都内を33ヶ所に分割して過去のデータと比較し、同一病態の搬送割合が統計的に多い場 合に、異常の徴候として検出します。

平時と比較して多くの搬送がある状況は、感染症発生の可能性があると捉え、他のサーベ イランス情報を含めて分析し、必要に応じて保健所及び医療機関へ情報提供を行います。通 常は電話による調査ですが、アウトブレイク(注1)を確認した場合は、保健所における積 極的疫学調査を実施します。

注1:一定期間、特定の地域、特定の集団で予想されるより多く感染症が発生すること。 公衆衛生上重要な感染症が発生すること。

(4) 救急搬送サーベイランスシステムの概要

東京消防庁の救急活動記録システムからの情報は、東京都における解析システム「救急搬 送サーベイランスシステム」で受け取り、同一病態(嘔気・嘔吐、呼吸障害、発熱等)の搬 送割合を過去のデータと比較して統計的に処理し、異常の徴候を察知します。

異常の徴候は、その数値に応じてレベルを分け(以下「異常探知レベル」という。P.7 参 照)、地図や一覧表上に色分けして表示します。

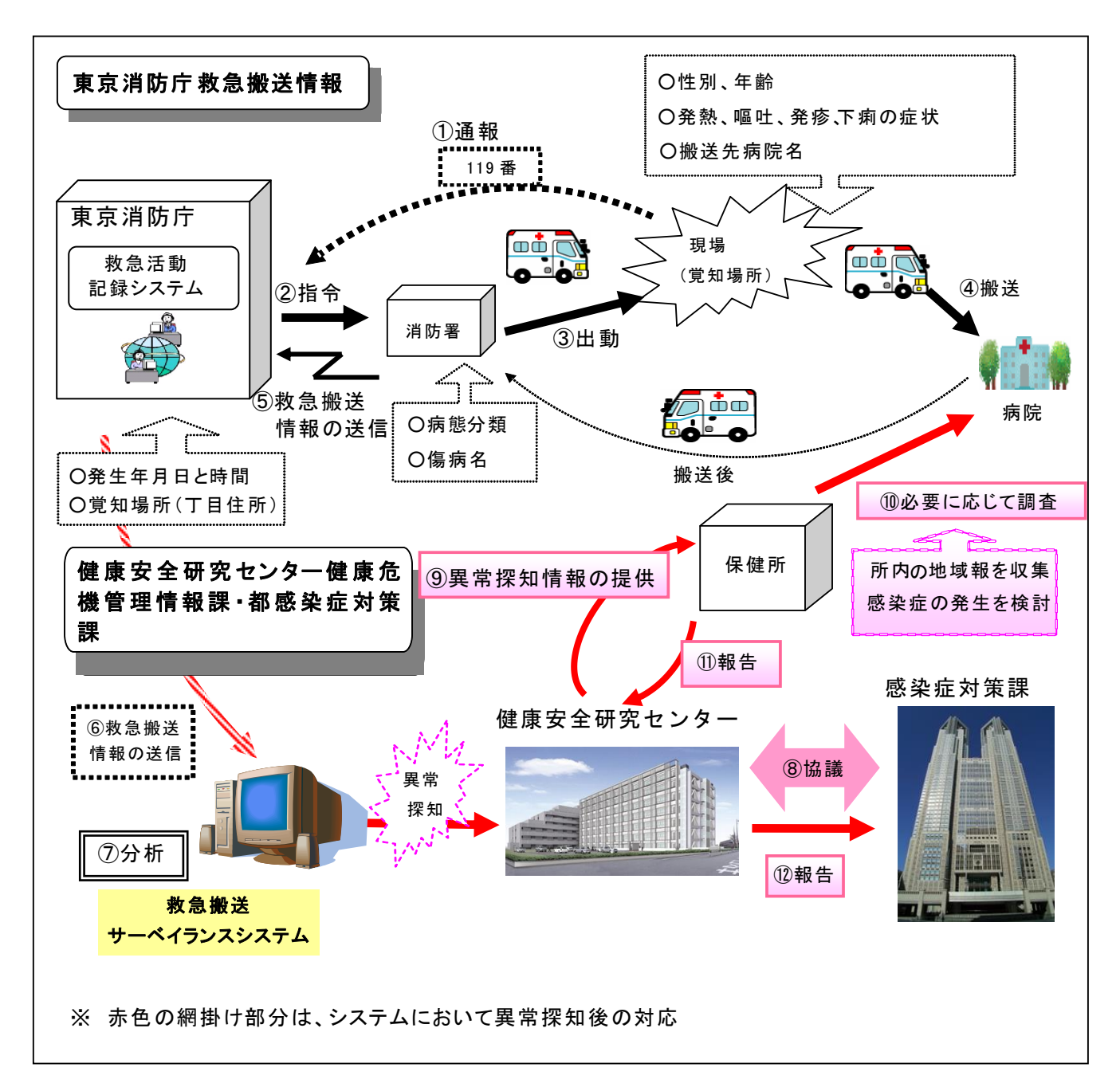

【サーベイランスの基本的な流れ(図1)】

①~⑤ 東京消防庁の救急搬送情報

- ⑥ 東京消防庁から健康安全研究センター健康危機管理情報課への搬送情報の提供
- ⑦ 搬送情報の解析及び他のサーベイランス情報等と併せた分析
- ⑧ 健康安全研究センター健康危機管理情報課と感染症対策課において、対応を協議
- ⑨ 上記⑦、⑧の分析協議結果によって、健康安全研究センター健康危機管理情報課から保健所へ 連絡
- ⑩ 保健所における対応
	- ・ 所内の感染症情報の収集
	- ・ 所内対策会議において感染症の発生可能性を検討
	- ・ 必要に応じて、医療機関への調査実施(積極的疫学調査を含む)
- ⑪ 健康安全研究センター健康危機管理情報課へ調査結果を報告
- ⑫ 健康安全研究センター健康危機管理情報課から感染症対策課へ保健所の調査結果等を報告
- ※ 解析結果は、状況に応じて、保健所、東京消防庁及び医療機関等関係機関に情報提供いたし ます。

#### (5) 対象となるデータ

東京消防庁の救急活動記録システムから提供を受けるデータの抽出条件は以下の通りで す。

- ① 事故の種別が「急病」であるデータ 交通事故や火災による救急出動データは除きます。
- ② 「主訴」の入力があるデータ

 傷病者が訴える病気の主な症状が、「発熱」「下痢」「嘔吐」「発疹」の場合で、救 急搬送車両搭載システムにその症状の入力したデータ。

(よって、事故種別が交通事故の場合でも、この入力があった場合は対象データにな ります。)

③ 傷病者の病態

搬送時の傷病者の病態について救急隊員が入力したデータを「病態分類」と称してい ます。

特に下記の病態分類を感染症の発生が疑われると考え、主として分析し、その他の症 状は、補足的な分析データとして取り扱います。

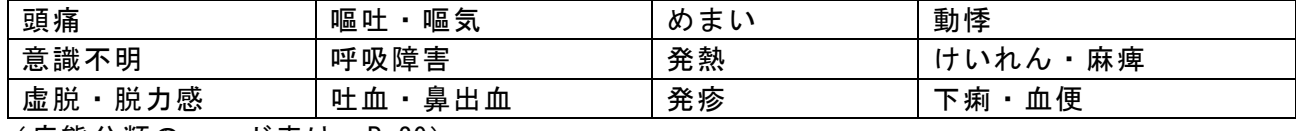

(病態分類のコード表は、P.29)

④ 対象データの内容

 上記①②の対象となる搬送データのうち、下記のデータを東京消防庁より受領します。 データは1日単位で受領し、過去からの蓄積データと比較し、解析を行います。

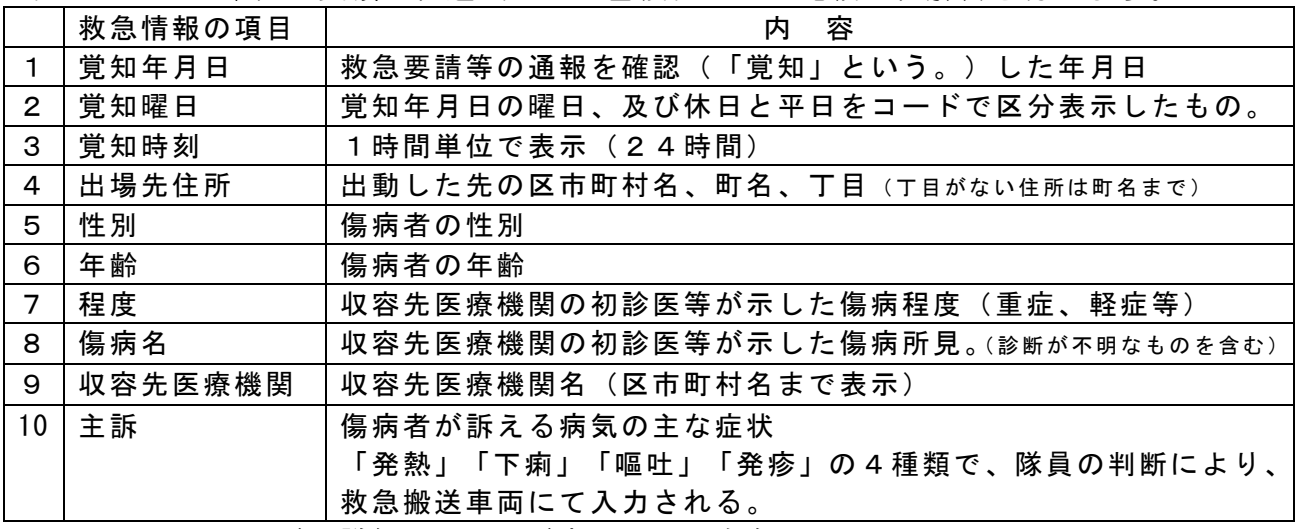

※ 7、8のコードの詳細は、コード表 P.29,30 を参照

(6) システムにおける区分及び更新のタイミング等

- ① 監視区域
	- 都内を下記の監視区域に分類しています。

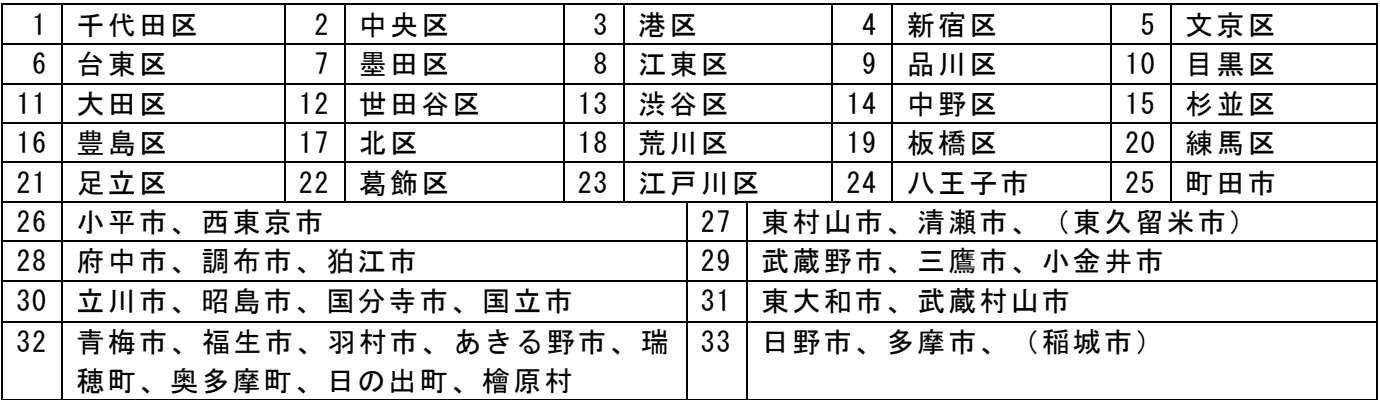

※ 多摩地域においては、人口に応じて監視区域を分割しています。これは、人口が多い医療圏 では、異常値レベルが検出されにくくなるためです。

今後、実績を検証しながら、必要に応じて適切な区域に変更する可能性があります。

多摩小平保健所:26,27 多摩府中保健所:28,29 多摩立川保健所:30,31 西多摩保健所:32 南多摩保健所:33

- ② データ更新のタイミング 提供を受ける救急搬送患者データは、東京消防庁の救急搬送車両及び消防署におい て、毎日午前8時までに入力された1週間分のデータ(更新データを含む)です。 よって、過去1週間分の追加入力及び入力変更(傷病名等)があったものは、毎日 更新されることになります。 受領したデータは、過去の実績から定めた補正値をかけて、解析を行います。
- ③ アルゴリズム(解析方法の概要)

過去 10 年間の搬送状況のデータから、導き出される搬送割合を予測し、乖離がある 場合に異常を探知します。

解析においては、経年変化や季節変動(季節による救急搬送増減)等の変動要素も 反映しています。

こうして、理論的に解析した結果、監視区域の搬送数が、都内総搬送数に占める割合 と比較し、乖離があった場合、「異常探知レベル」として表示します。

・ 被説明変数 : 搬送割合 説明変数:曜日、休日、休日明け、週数、年月日 ・ 蓄積データ : 1998 年 1/1~前々日までのデータを元に、 ベースラインを算出

※ アルゴリズム 情報処理において、対象となる問題を解決するための手順や計算方法。

#### (7) 異常探知レベル

異常探知レベルは、過去からのデータに基づく搬送割合の基準値より残差の標準偏差 が3倍以上多い場合、「異常探知レベル3」、4 倍以上は「異常探知レベル4」、5 倍以上は「異常探知レベル5」の3段階で異常探知を検出します。

〔地図上の表示〕

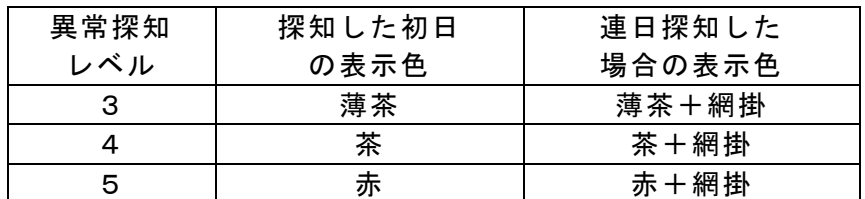

〔異常探知状況一覧の表示〕

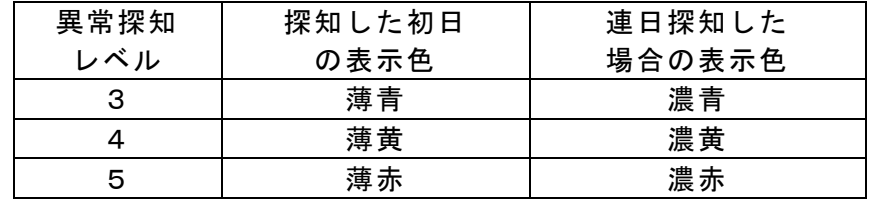

- 注2:標準偏差とは、データのバラつきの範囲、データ分布の広がり幅です。平均値と標準偏差の 値が分かれば、データはどの範囲にどのように広がっているか、ある程度明らかにな ります。 また、残差とは、観測した値と予測した値の差です。
- ◇ 「地図」画面の表示例

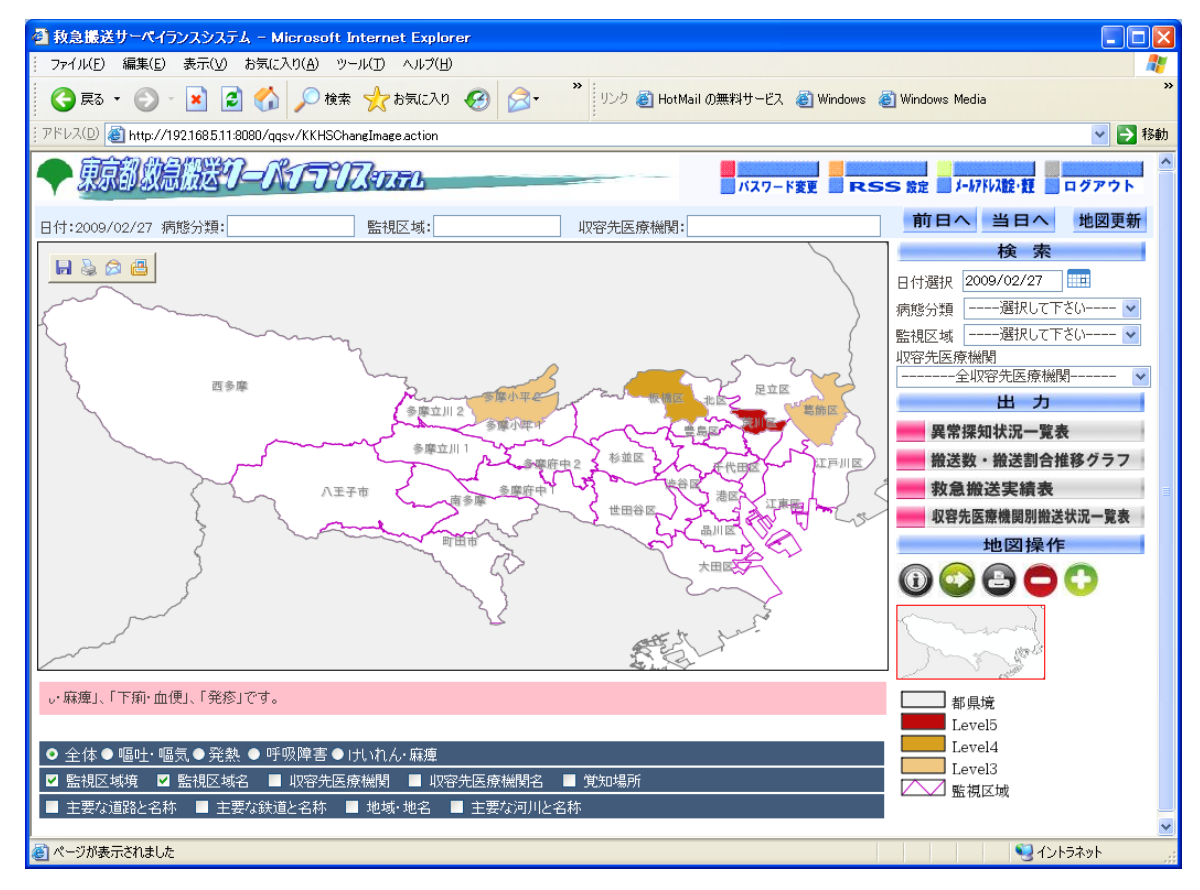

◇ 「異常探知状況一覧」画面の表示例

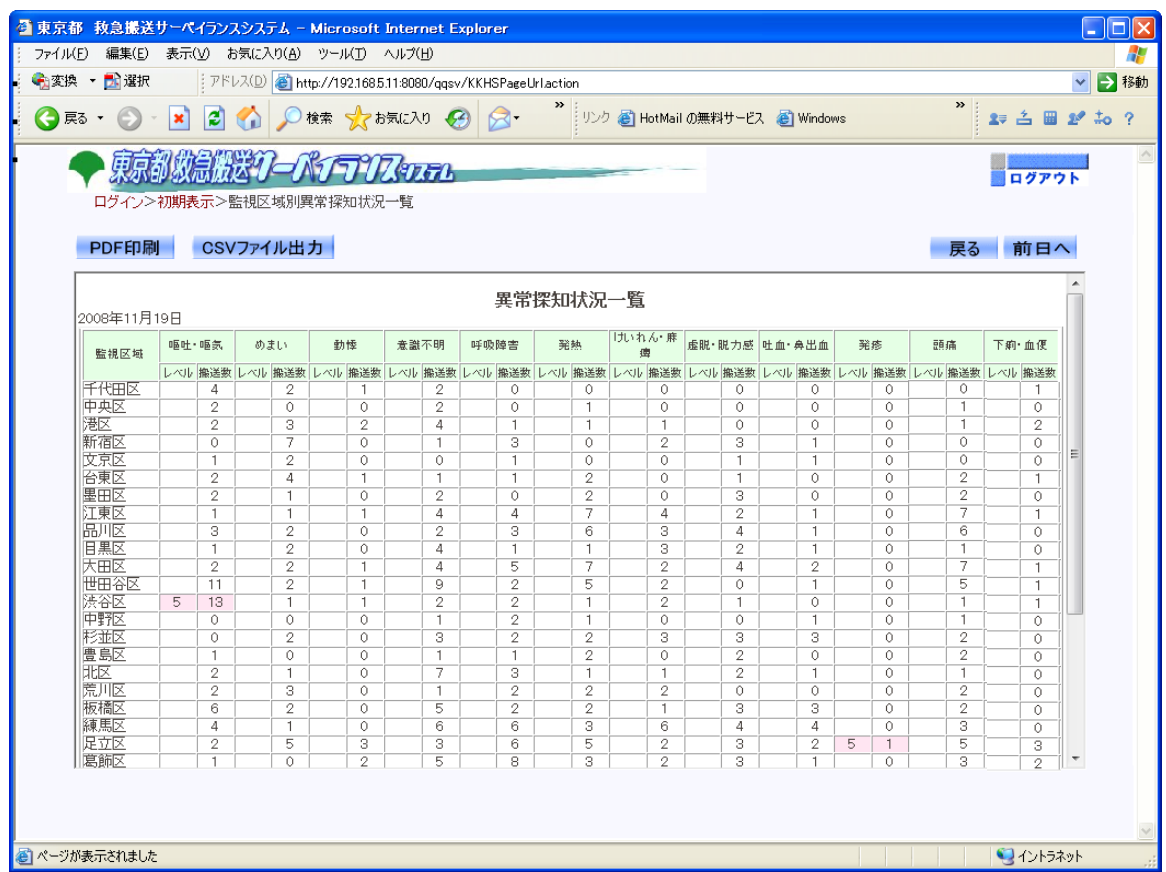

◇ 「搬送数・搬送割合推移グラフ」画面の表示例

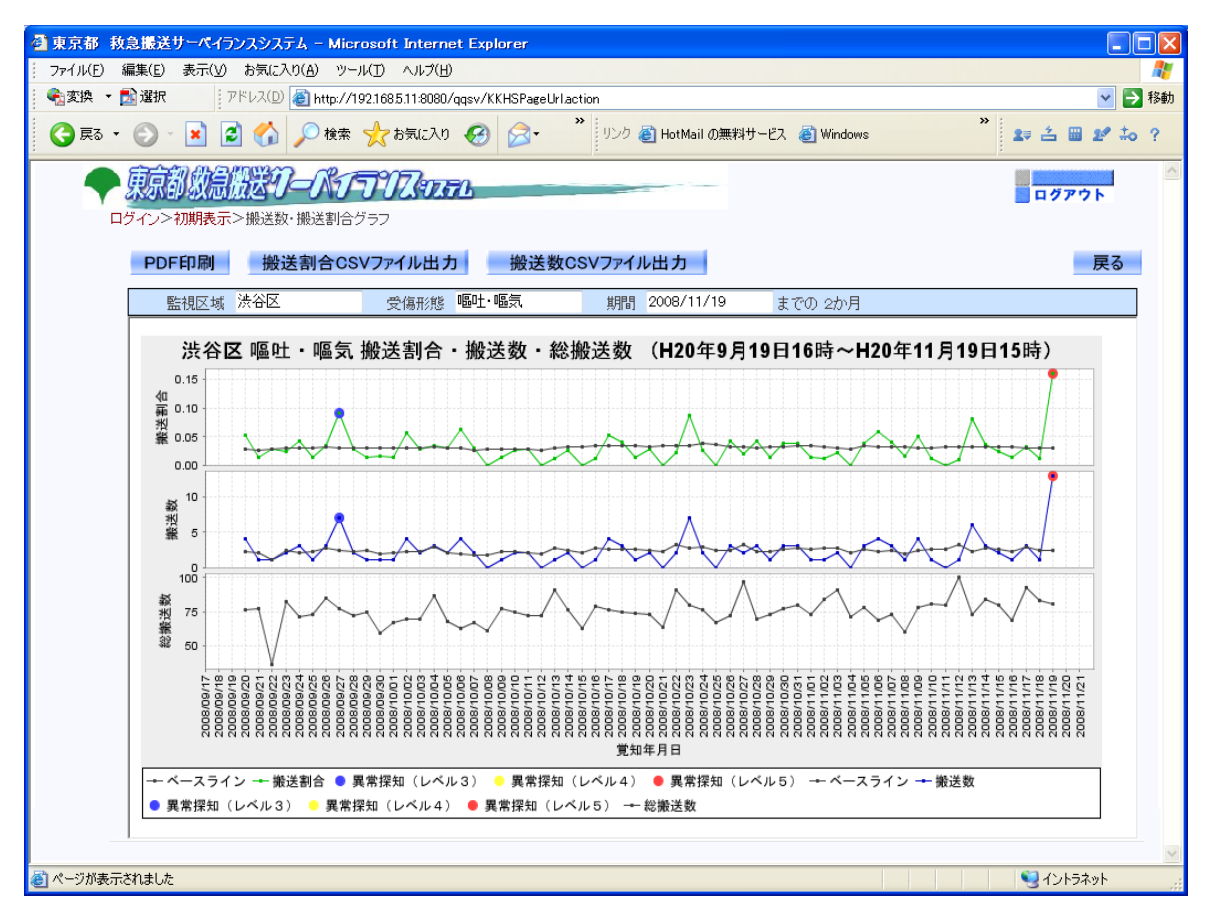

### 2. 救急搬送サーベイランスシステム操作方法

(1) ログイン方法

救急搬送サーベイランスシステムを使用するためにはログインが必要です。ユーザID、パス ワードを入力します。

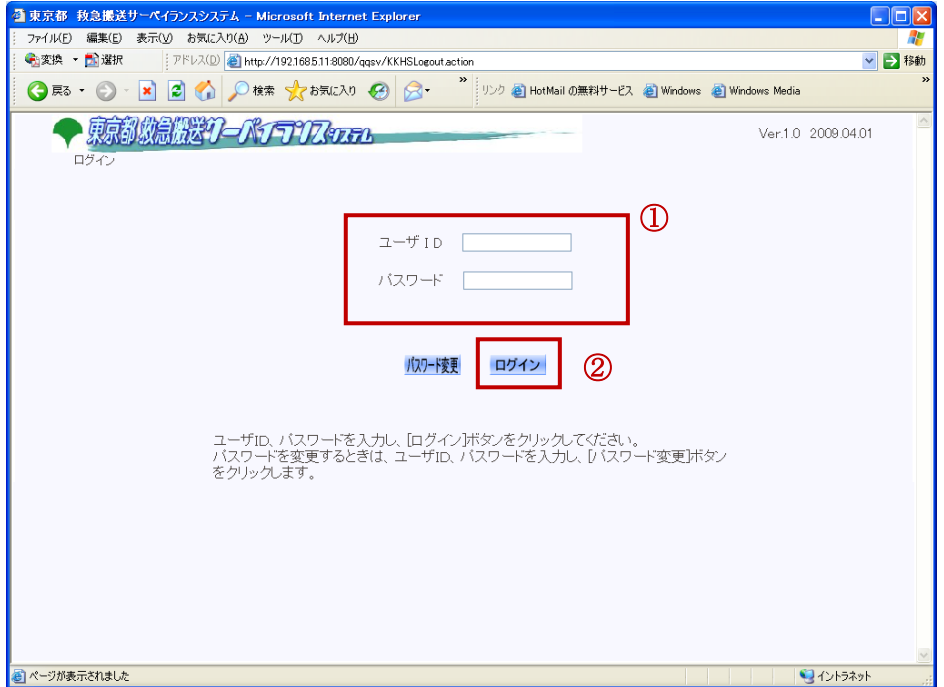

#### 操作方法

① ユーザ ID・パスワードを入力します。

②[ログイン]ボタンをクリックします。

#### 注意事項

- ・指定されたユーザ ID とパスワードを入力します。
- ・パスワードは 180 日以上同じものは使えません。
- ・ユーザ ID・パスワードを 3 回間違えると、1 時間使用できなくなります。

#### (2) 地図から病態分類別に確認する(地図表示)

異常値レベルを探知した場合、異常探知状況、収容先医療機関、覚知場所等の情報を地図 上に表示し、地域的な発生傾向の有無、同傷病で複数の医療機関に収容されている等の状況 を確認することができます。

また、道路・鉄道・河川も表示されるため、同一の沿線や河川付近での発生有無等も確認 することができます。

◇ 「地図表示(初期表示)」画面の表示例

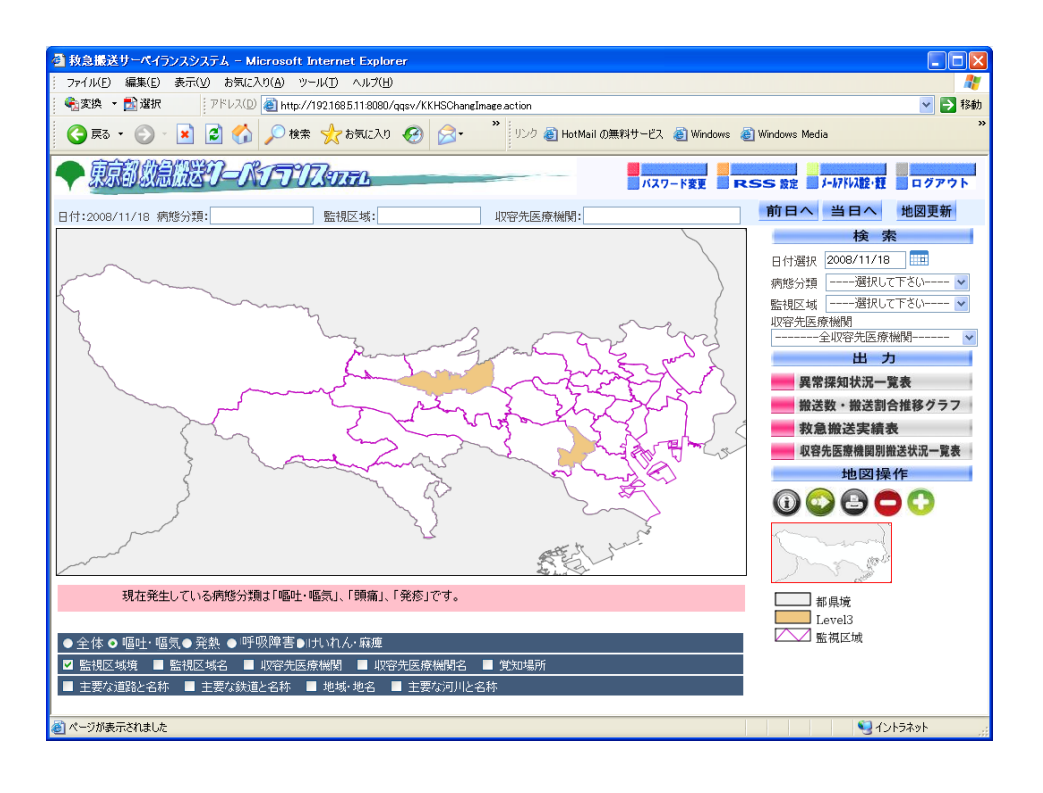

◇ 「地図表示(収容先医療機関と覚知場所表示)」画面の表示例

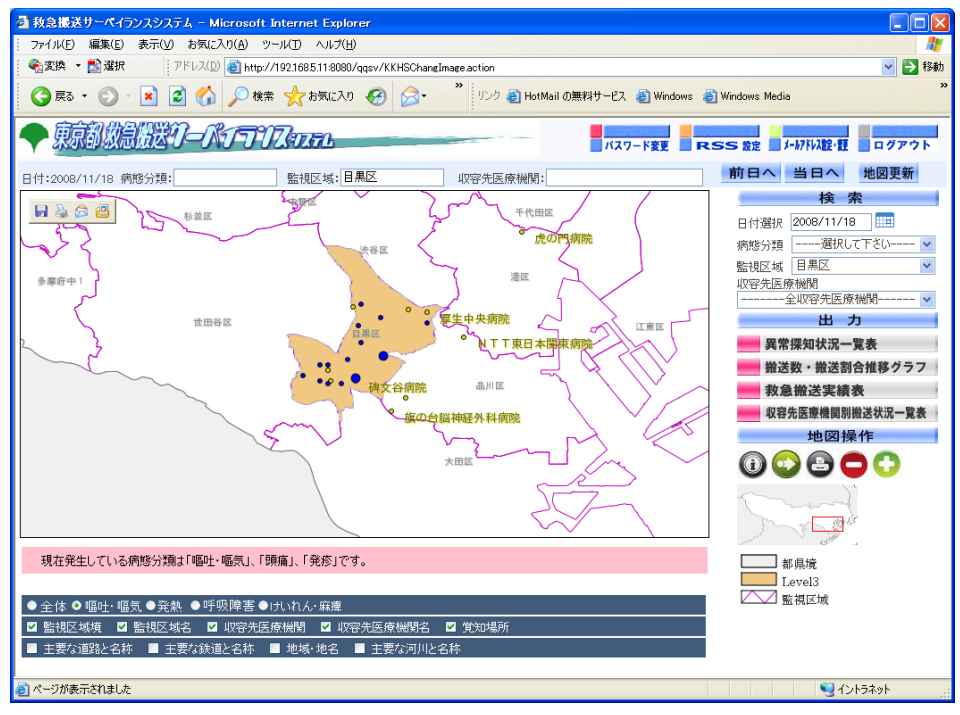

◇ 「地図表示(道路、鉄道、地名、河川の表示)」画面の表示例

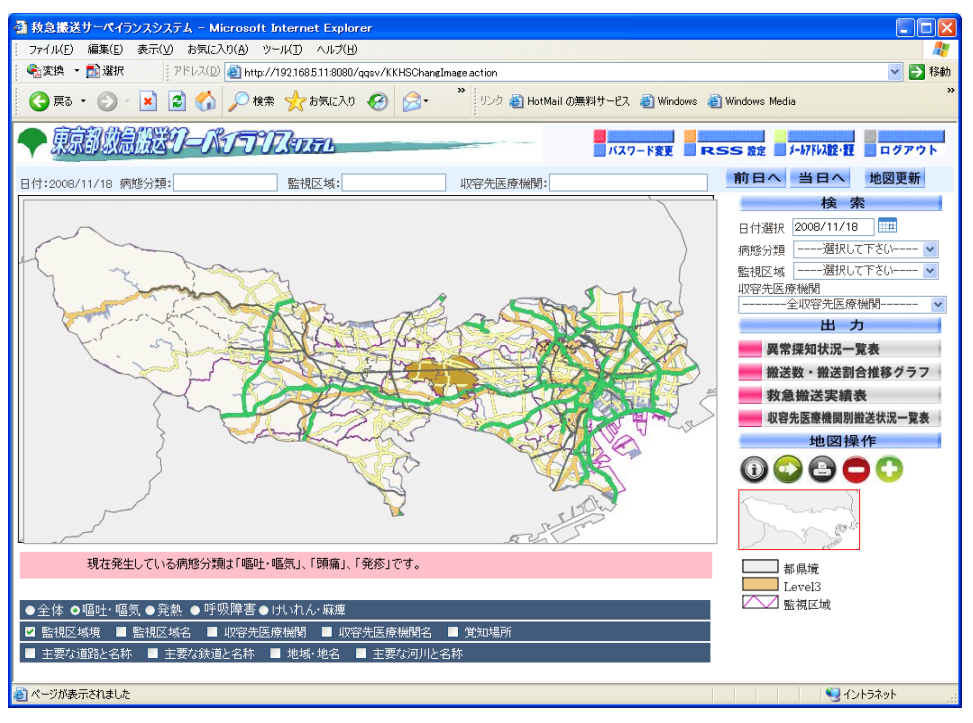

#### 操作方法

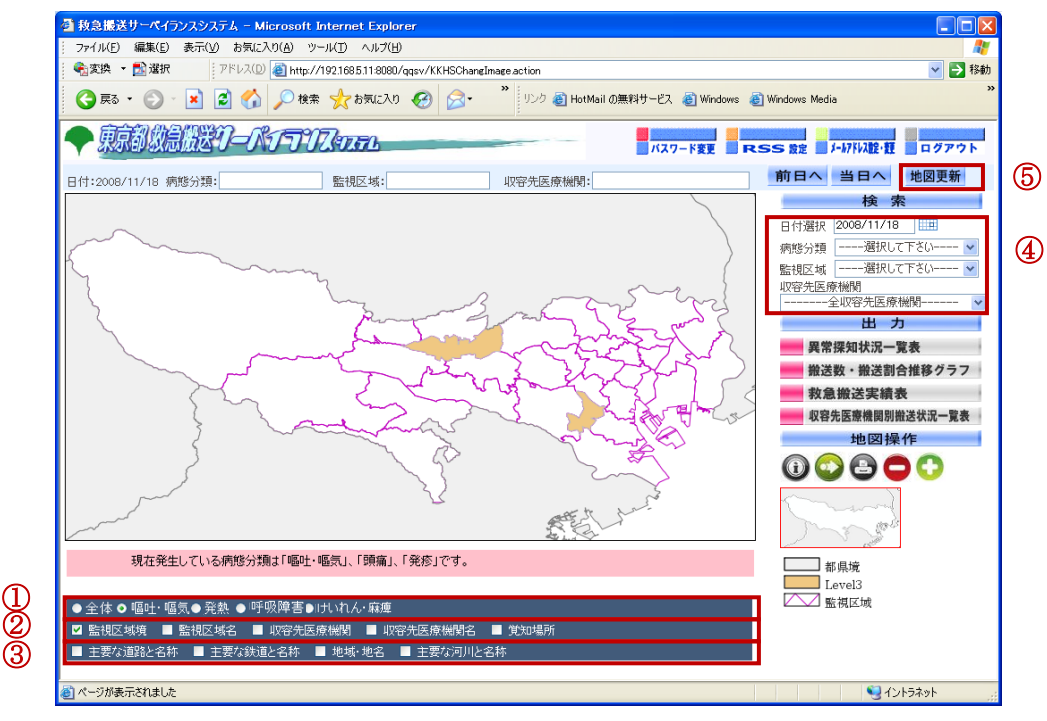

① 表示させたい病態分類情報の項目をチェックします。 全体:全病態分類を表示 嘔吐・嘔気:嘔吐・嘔気を表示 発熱:発熱を表示 呼吸障害:呼吸障害を表示 けいれん・麻痺:けいれん・麻痺を表示

② 表示させたい場所情報をチェックします。 監視区域境:監視区域境を表示(初期値)

監視区域名:監視区域名を表示 収容先医療機関:収容先医療機関をポイントで表示 収容先医療機関名:収容先医療機関名を表示 覚知場所:覚知場所をポイントで表示(複数の場合は大きいポイント)

- ③ 表示させたい地図情報をチェックします。 主要な道路と名称:主要道路とその名称を表示 主要な鉄道と名称:主要鉄道とその名称を表示 地域・地名:地域・地名を表示 主要な河川と名称:主要な河川と名称を表示
- ④ 日付や絞り込み条件を入力します。 日付選択:表示させる日付を限定します。 病態分類:表示させる病態分類を限定します。 監視区域:表示させる監視区域を限定します。 収容先医療機関:表示させる収容先医療機関を限定します。
- ⑤ [地図更新]ボタンをクリックして、今設定した条件で表示させます。
	- 救急搬送サーベイランスシステム Microsoft Internet Explorer **DEB** - アメリカ 編集(E) 表示(V) お気に入り(A) ツール(T) ヘルプ(H) **电变换 · 配選択**  $\frac{1}{2}$   $\mathcal{P} \text{F} \cup \text{X}(\text{D})$   $\left(\bigotimes \text{http://192.168.5.11:8080/qqsv/KKHSChange action}\right)$ ▽ ■ 移動 ● 東 · ● · × 2 2 4 2 後 5 km2 2 4 2 km2 2 2 2 2 2 2 2 2 2 2 2 2 2 3 3 HotMail の無料サービス @ Windows @ Windows Media ◆康部数急機送りーパイラリステェア 前日へ 当日へ 地図更新 監視区域: 日黒区 日付:2008/11/18 病態分類: | 収容先医療機関: 检索 8888 工作中国 **ANTIFICATE** 日付選択 2008/11/18 |  $\overline{m}$ 四病院 遠図 多重存中 収容先医療機関<br>|-------全収容先医療機関--复生中央病 出力 世田谷区 ∫ 江東区 ÷ ● アエ東日本陽東病院 星堂探知状況一覧表  $\bullet$ | 搬送数・搬送割合推移グラフ ● 8<br>● ● ● 研文谷病院<br>■ 晶川区 数角搬送宝结表 -医審機問則搬洋井湿 台脳神経外科病院 地図操作 00800  $\mathbb{R}^N$ 現在発生している病態分類は「嘔吐・嘔気」、「頭痛」、「発疹」です。 □ 都県境  $\overline{\phantom{a}}$  Level3 ● 全体 ● 嘔吐・嘔気 ●発熱 ●呼吸障害●けいれん 麻痺 □ 監視区域 | - 土++ - 世土 世へ - 5.6kk - 5.0kk - 5.0kk - 5.0kk - 6.0kk - 6.0kk<br>|■ 監視区域境 ■■ 監視区域名 ■■ 収容先医療機関 ■■ 収容先医療機関名 ■■ 覚知場所 **■ 主要な道路と名称 ■ 主要な鉄道と名称 ■ 地域·地名 ■ 主要な河川と名称 る**) ページが表示されました シイントラネット

⑥

⑥ 縮尺や表示位置を変更します。

 地図から検索条件に情報をセットします。 ■ 地図を移動させます。 地図を印刷します。 ● 地図を縮小します。 ◎ 地図を拡大します。 いずれも、ボタンをクリックした後、地図をクリックしてください。 (3) 異常探知レベルから確認する(異常探知状況一覧表)

 都内全域の病体別の異常探知レベルを確認し、近隣監視区域での発生状況を確認する ことができます。

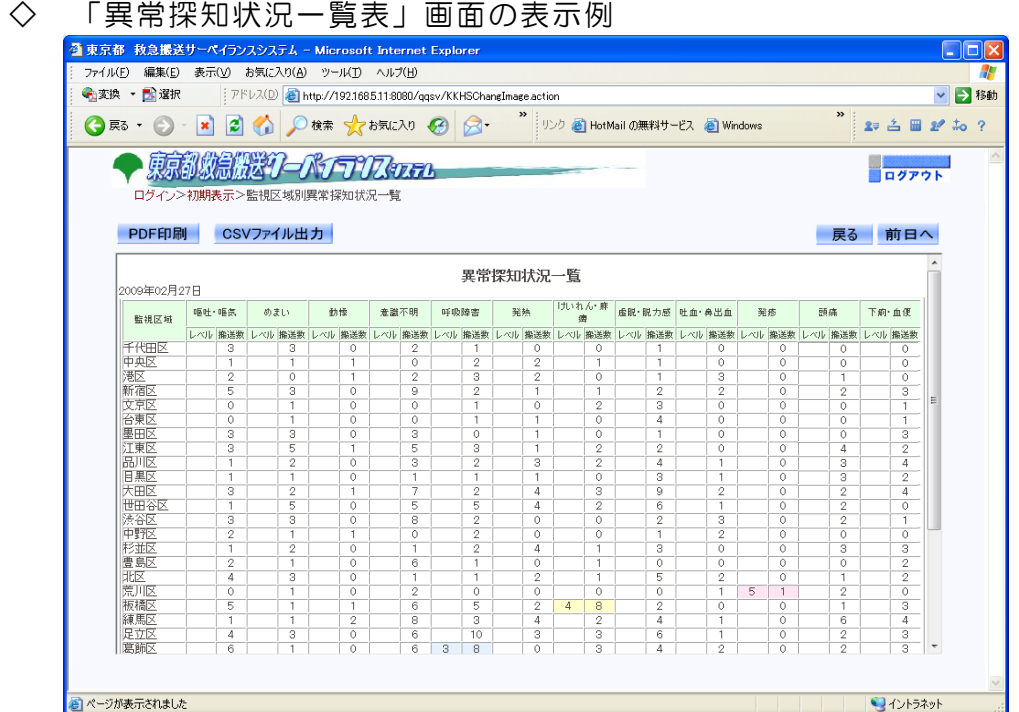

#### 操作方法

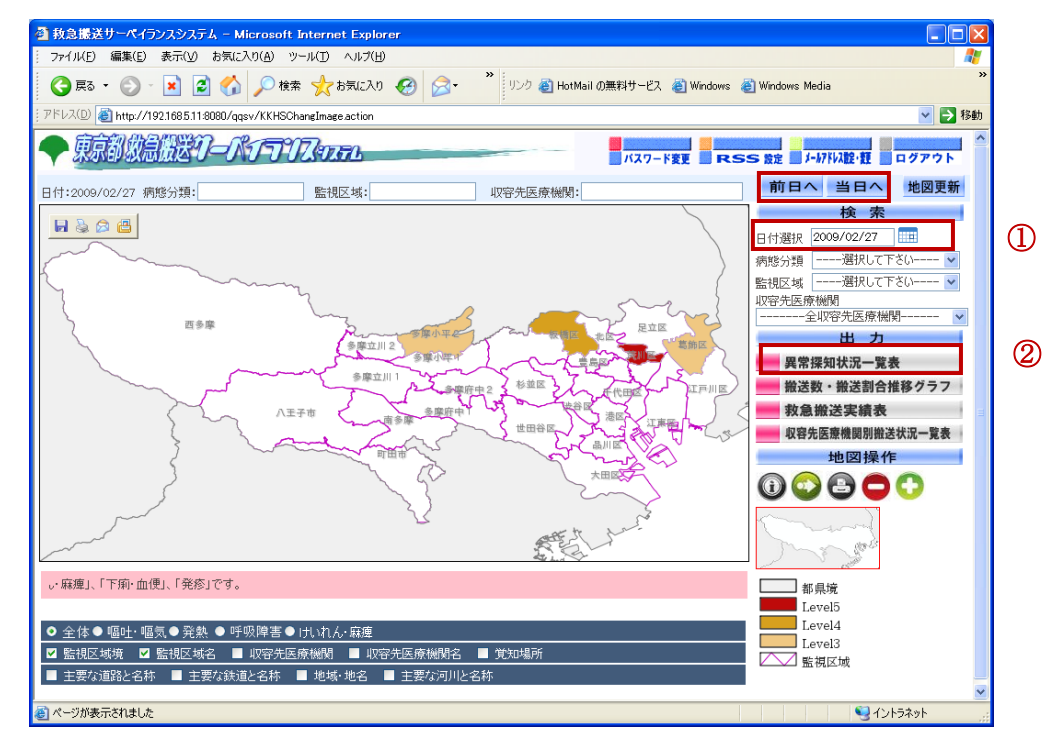

- ① 表示させたい日付を入力します。 または、[前日へ]、[当日へ]ボタンで表示する日付を変更します。
- ②[異常探知状況一覧表]ボタンをクリックします。

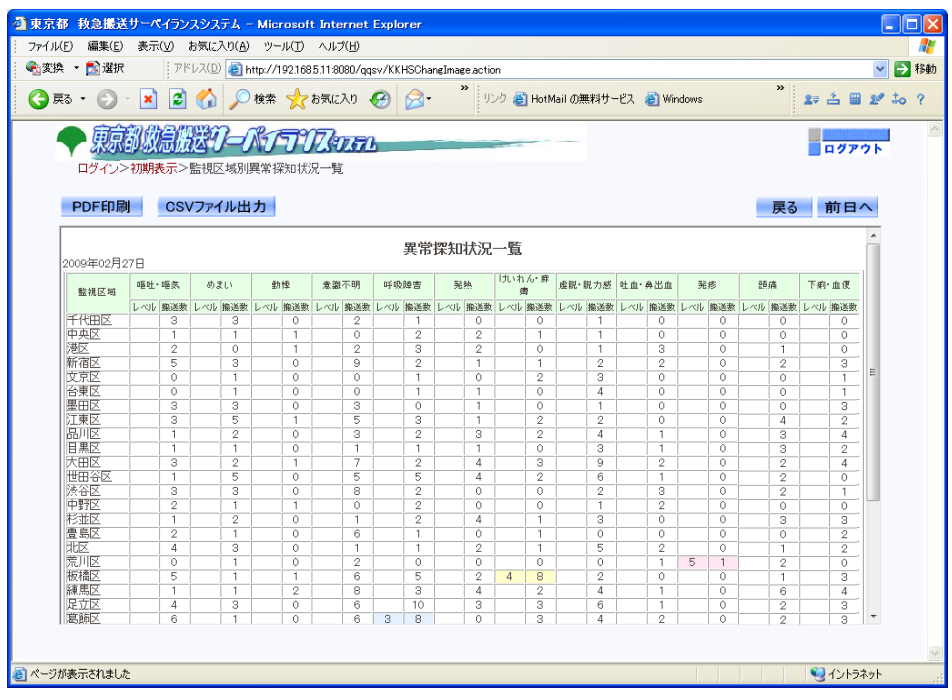

③ 一覧表が表示されます。

PDF印刷:一覧表をPDF形式のファイルで出力します。 CSVファイル出力:一覧表の情報をCSVファイルに出力します。 戻る:地図画面に戻ります。 前日へ(当日へ):表示を前日←→当日で切り替えます。 前日との比較をするときに使用します。

#### (4) 直近 2 ヵ月間の推移を確認する(搬送数・搬送割合グラフ)

 監視区域別、病態分類別の直近 2 ヵ月間の搬送数、搬送割合を確認することができます。 過去推移の確認や都内全域と比較して、当該監視区域に突出した搬送傾向がないか等確 認することができます。

- ■東京都 救急撮送サーベイランスシステム Microsoft Internet Explorer **DE** - 27イル(E) 編集(E) 表示(V) お気に入り(A) ツール(I) ヘルプ(H) ● 変換 ▼ ■ 選択 | アドレス(D) ● http://1921685.118080/qqsv/KKHSPageUrlactio **▽ 日 移動**  $\mathbf{2} \in \mathbb{R} \text{ if } \mathbf{2}^{\mathsf{p}} \text{ do } ?$ 東京都教育機業クーパイランフィッテュ  $\begin{array}{|c|c|c|}\n\hline\n\hline\n\text{HZZZZK}\n\hline\n\end{array}$ ログイン>初期表示>搬送数・撮送割合グラフ PDF印刷 搬送割合CSVファイル出力 搬送数CSVファイル出力 戻る 受傷形態 けいれん・麻痺 期間 2009/02/27 胜相反域 板橋区 までのっか月 板橋区 けいれん・麻痺 搬送割合・搬送数・総搬送数 (H20年12月27日16時~H21年2月27日15時) 40<br>- 40<br>飛り.10<br>- ※ 0.05  $\curvearrowright$  $0.00$ <br> $7.5$ **駁5.0**<br>樂<sub>2.5</sub>  $_{0.0}$ 総搬送数<br>50 8 7 8 9 8856656666666688888888888 -<br>ベースライン → 搬送割合 ● 異常探知(レベル3) ● 異常探知(レベル4) ● 異常探知(レベル5) → ベースライン → 搬送数 ● 異常探知(レベル3) ● 異常探知(レベル4) ● 異常探知(レベル5) → 総搬送数 コイントラネット
- ◇ 「搬送数・搬送割合グラフ」画面の表示例

#### 操作方法

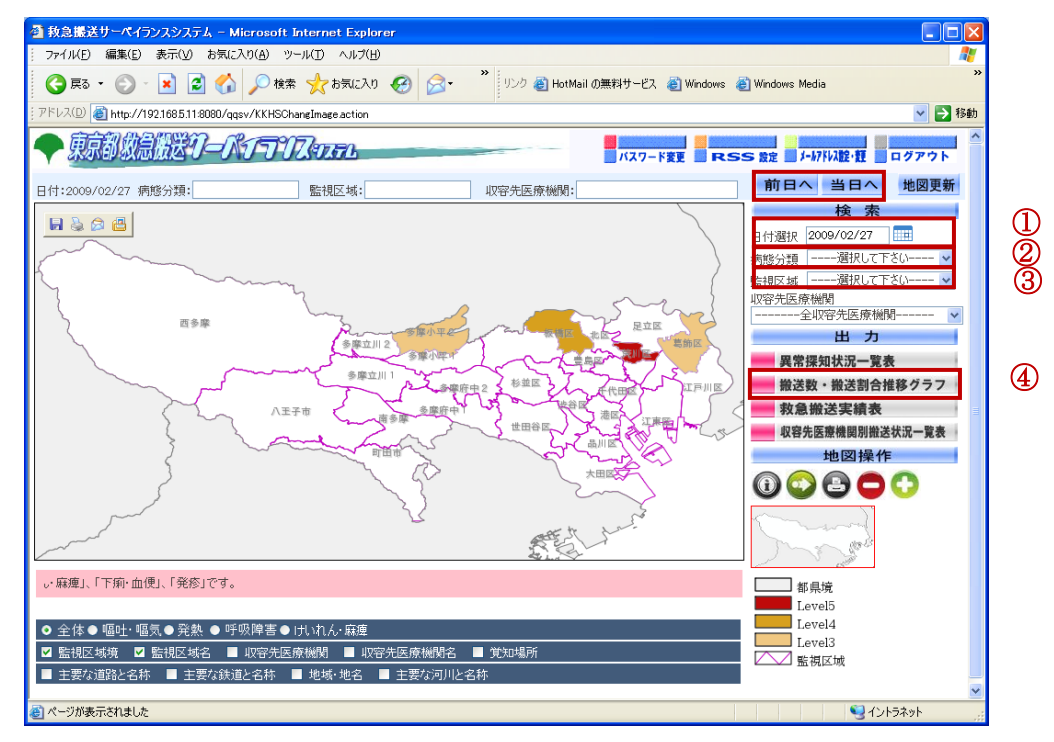

① 表示させたい日付を入力します。 または、[前日へ]、[当日へ]ボタンで表示する日付を変更します。

- ② 病態分類を選択します。
- ③ 監視区域を選択します。
- ④ [搬送数・搬送割合推移グラフ]ボタンをクリックします。

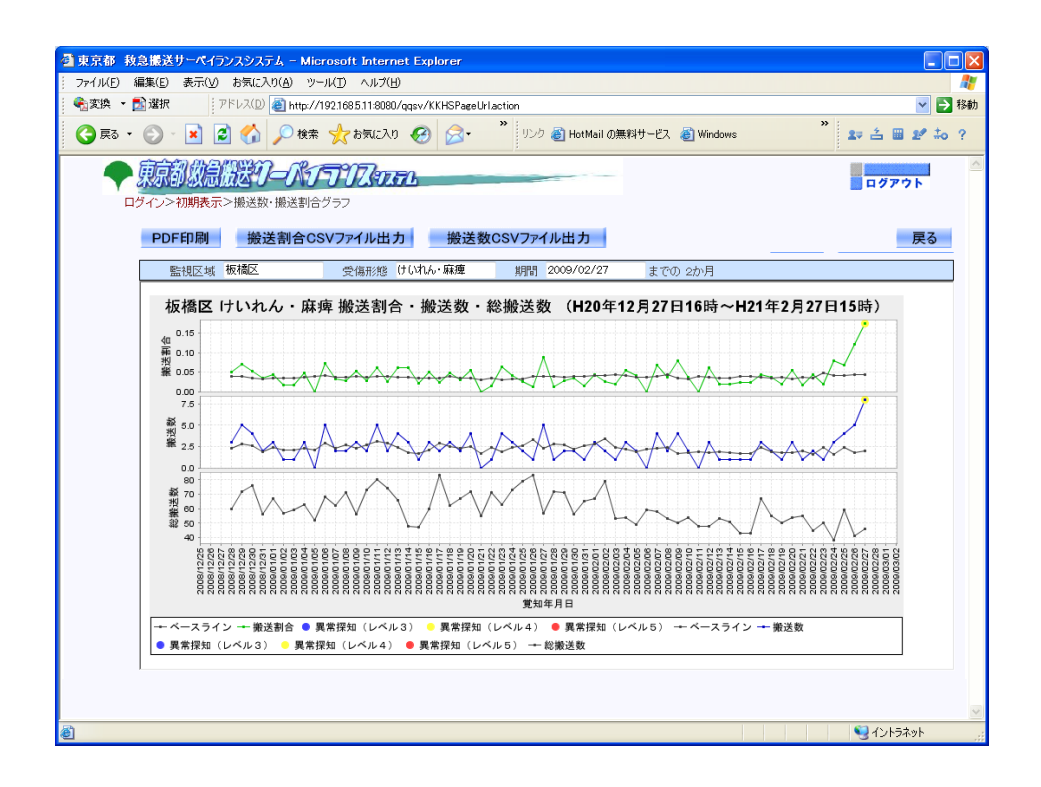

⑤ グラフが表示されます。

PDF印刷:グラフをPDF形式のファイルで出力します。 搬送割合CSVファイル出力:搬送割合の情報をCSVファイルに出力します。 搬送数CSVファイル出力:搬送数の情報をCSVファイルに出力します。 戻る:地図画面に戻ります。

#### (5) 傷病名、収容先医療機関を確認する(救急搬送実績表)

 監視区域別の日別、病態分類別の患者情報(覚知時間、出場場所、性別、年齢、傷病 名、収容先医療機関等)を確認することができます。

 監視区域内において、感染症の疑いがある傷病が多く発生していないか、特定の年齢 層に多く発生していないか等確認することができます。

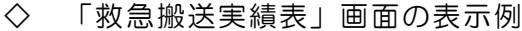

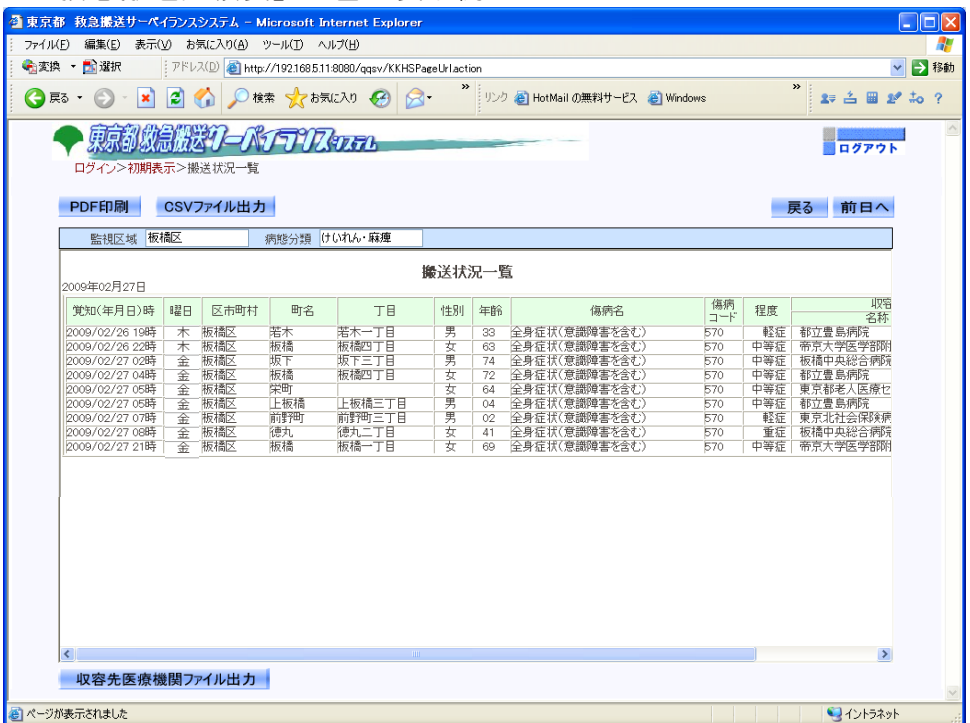

#### 操作方法

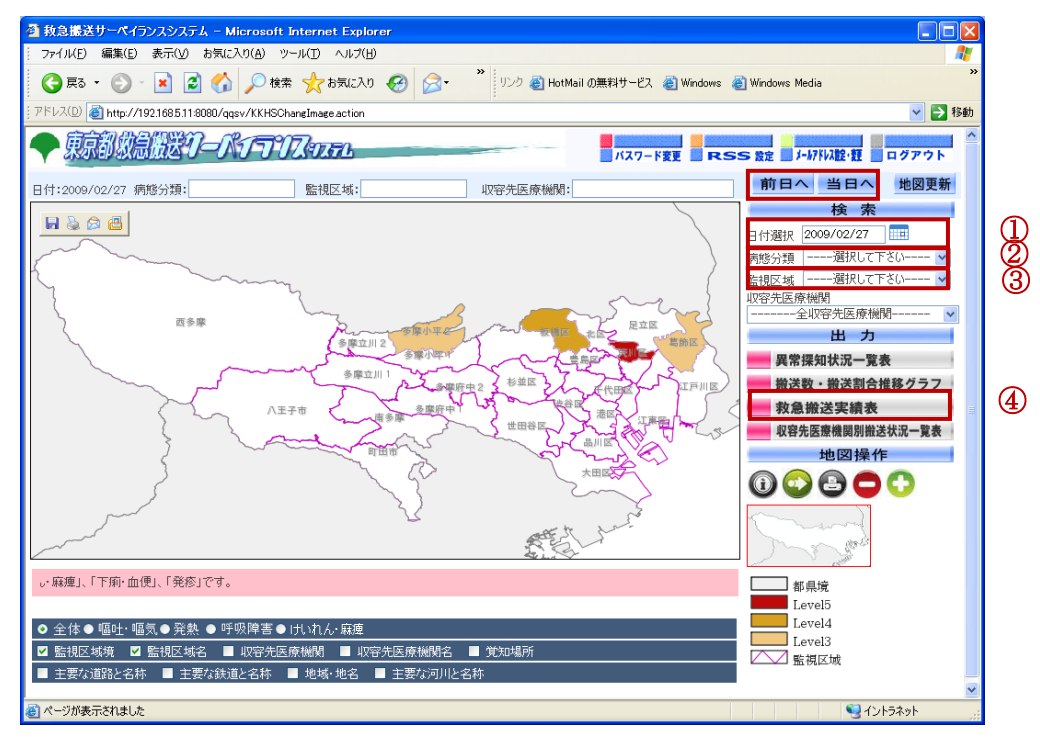

① 表示させたい日付を入力します。 または、[前日へ]、[当日へ]ボタンで表示する日付を変更します。

- ② 病態分類を選択します。
- ③ 監視区域を選択します。
- ④ [救急搬送実績表]ボタンをクリックします。

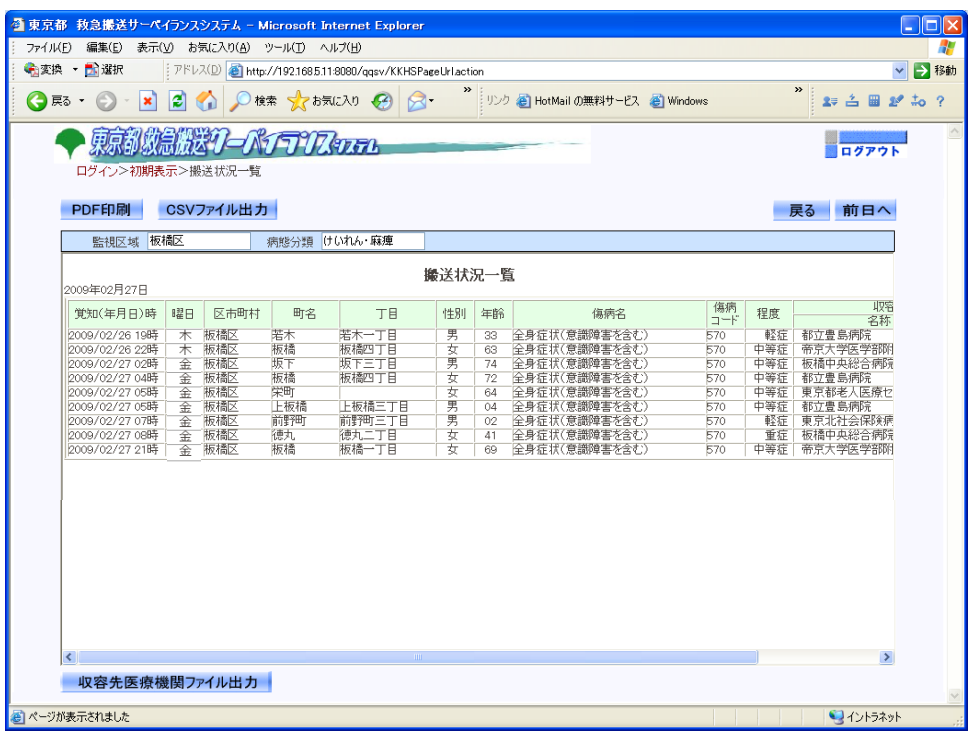

⑤ 一覧表が表示されます。

PDF印刷:グラフをPDF形式のファイルで出力します。 CSVファイル出力:一覧表の情報をCSVファイルに出力します。 前日へ(当日へ):表示を前日←→当日で切り替えます。 前日との比較をするときに使用します。

戻る:地図画面に戻ります。

#### (6) 医療機関別の収容状況を確認する(収容先医療機関別搬送状況一覧)

 医療機関ごとの搬送受け入れ状況と患者情報(覚知時間、場所、性別、年齢、傷病名、 収容先医療機関等)を確認することができます。

 他の監視区域からの搬送であった場合は、その監視区域において、当該監視区域と 同様の突出した発生状況にないか等、他の画面も比較して確認することができます。

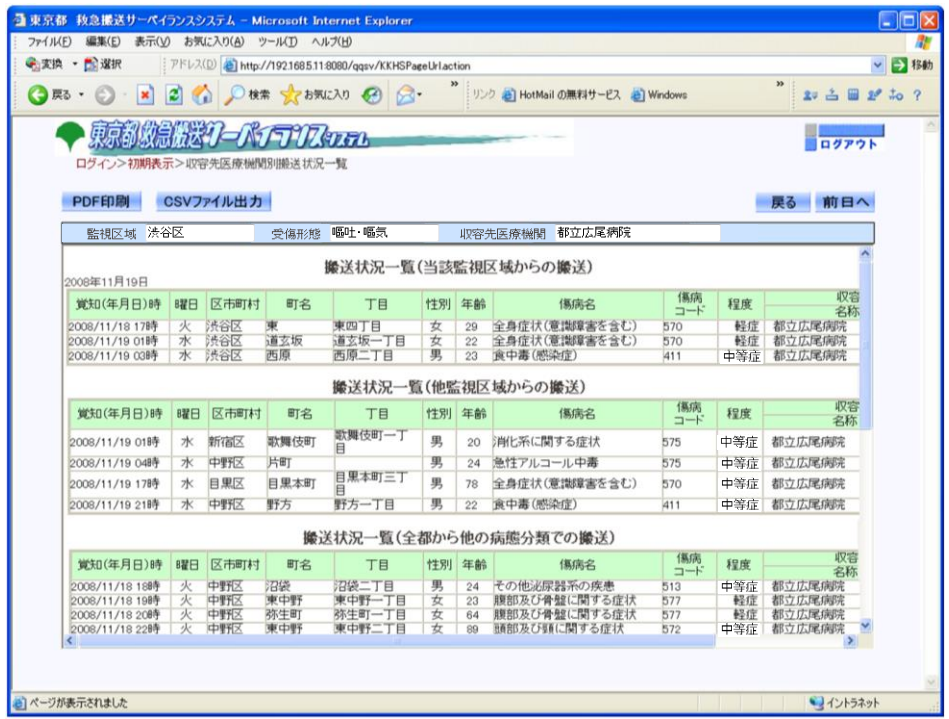

◇ 「収容先医療機関搬送状況一覧」画面の表示例

#### 操作方法

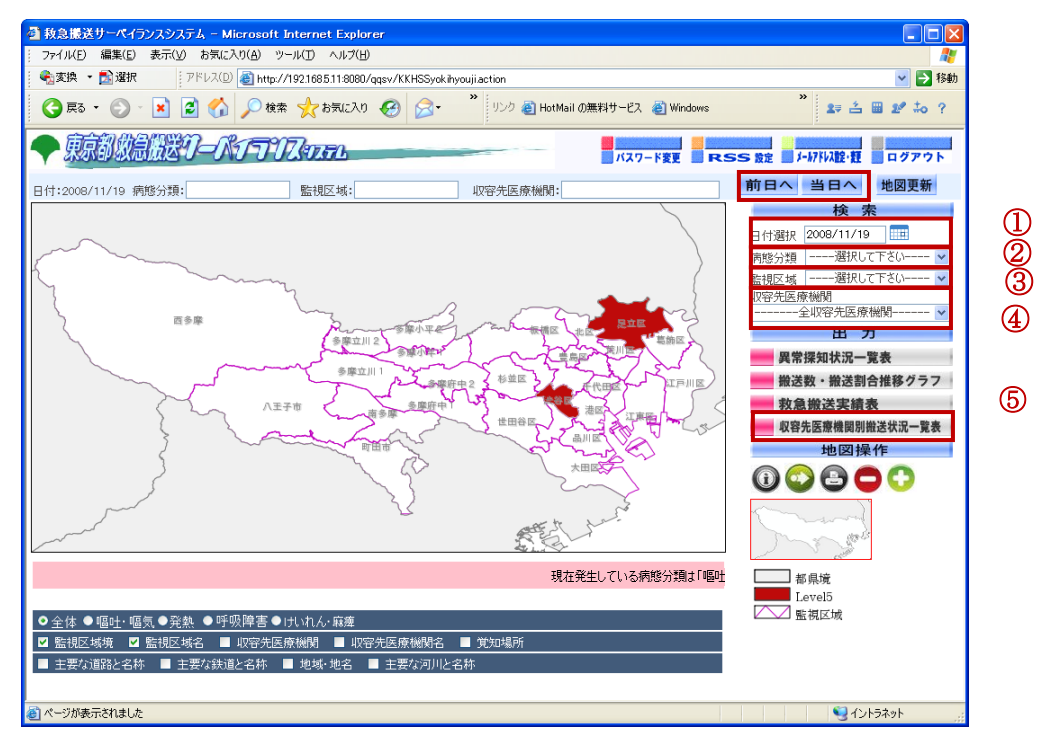

① 表示させたい日付を入力します。

または、[前日へ]、[当日へ]ボタンで表示する日付を変更します。

- ② 病態分類を選択します。
- ③ 監視区域を選択します。
- ④ 収容先医療機関を選択します。
- ⑤ [収容先医療機関別救急搬送実績表]ボタンをクリックします。

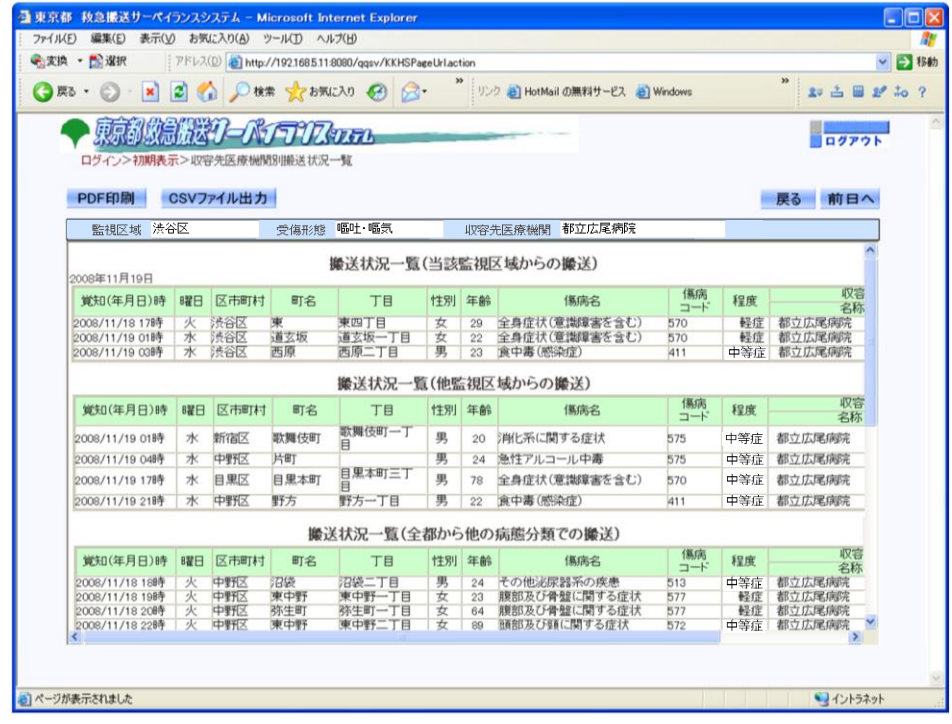

⑥ 一覧表が表示されます。

PDF印刷:グラフをPDF形式のファイルで出力します。 CSVファイル出力:一覧表の情報をCSVファイルに出力します。 前日へ(当日へ):表示を前日←→当日で切り替えます。 前日との比較をするときに使用します。

戻る:地図画面に戻ります。

#### (7) メールの受信について

 異常探知情報を、メールやRSSで受信することができます。 あらかじめメールやRSSを設定することで、該当監視区域で異常探知された時、 メールやRSSによる配信が行われます。

◇ 送られてくるメール・RSS配信情報

<メール>

表題 :【救急搬送 SV】異常探知情報のお知らせ 本文 : 救急搬送サーベイランスシステムにおいて異常探知が確認できました。 年月日:2010/04/01 監視区域:千代田区 病態分類:嘔吐・嘔気 レベル:5 監視区域:千代田区 病態分類:発熱 レベル:3

<RSS配信情報>

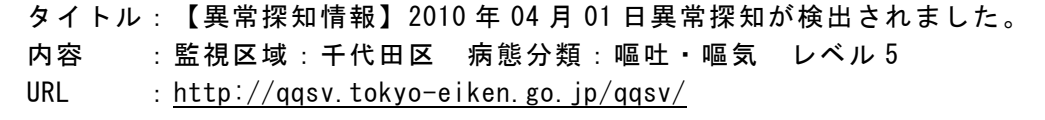

操作方法

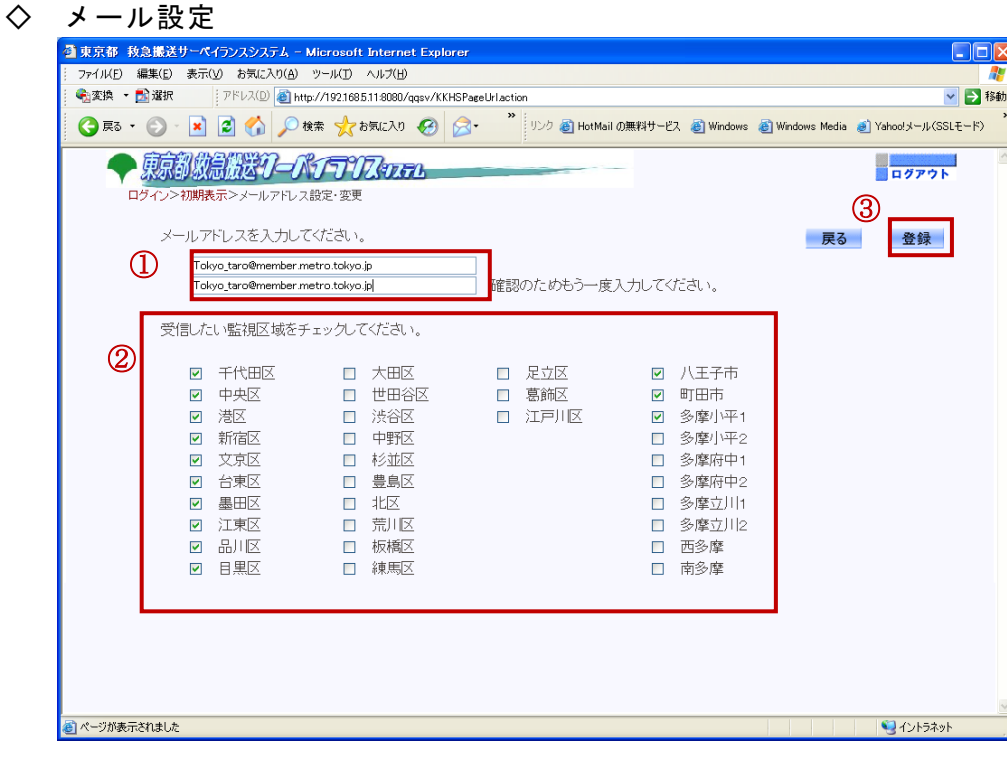

- ① メールアドレスを入力します。
- ② 受信したい監視区域にチェックを入れます。
- ③ [登録]ボタンをクリックします

#### ◇ RSS配信設定

 この処理は、現在作業をしているパソコンにデータが作られます。また、団体、企業 によっては、許可されないことがあります。

受信には、RSSフィードに対応したブラウザ、リーダーが必要です。

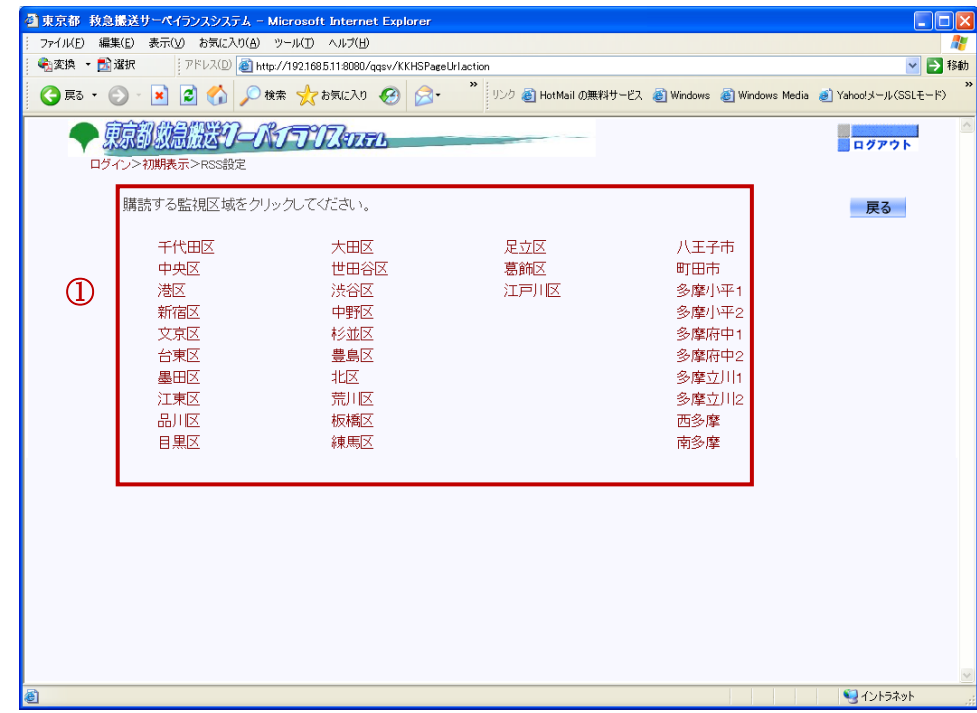

#### ① 購読(配信)したい監視区域をクリックします。

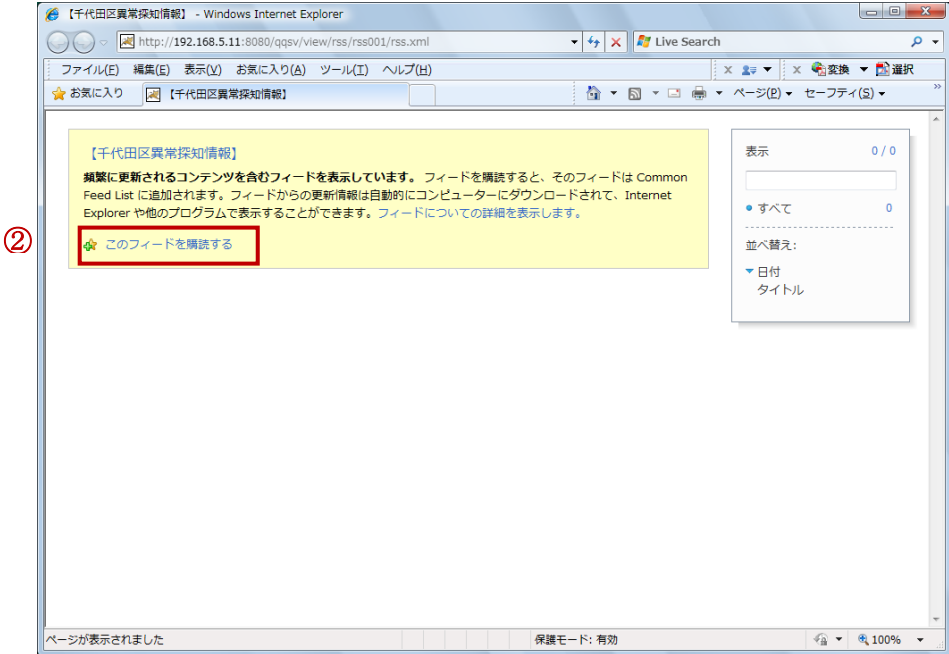

#### ② 選択した監視区域のRSS画面になります。

「このフィードを購読する」をクリックします。

#### 注意事項

この画面が表示されず、XML ファイルが表示された場合は、ブラウザが対応していま せん。対応しているブラウザか、RSSリーダーを別に導入してください。

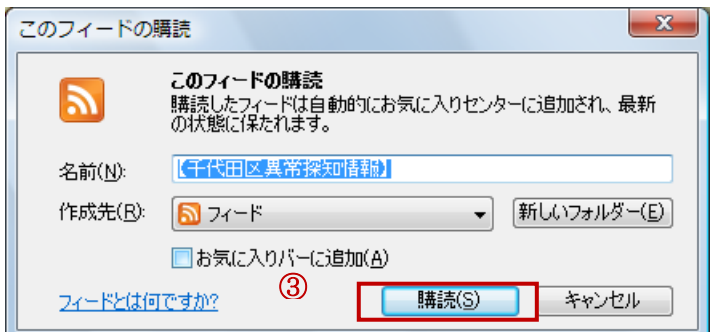

名前等を確認し、[購読]ボタンをクリックします。

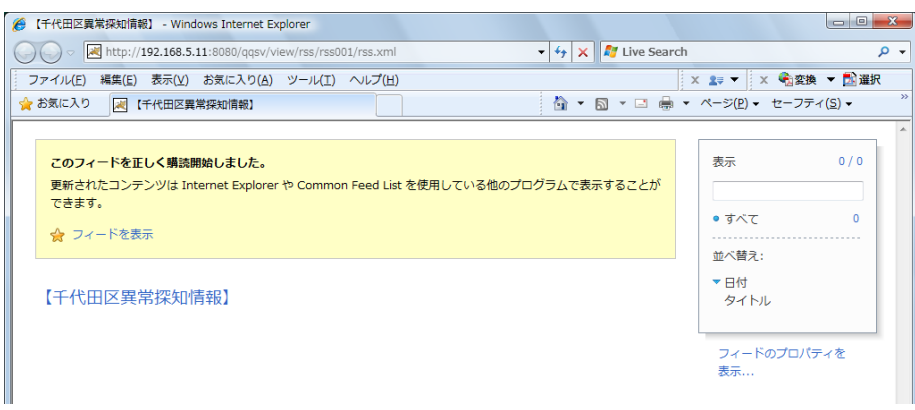

 購読の開始を確認します。以降ネットワークがつながっていれば、情報がブラウザのフ ィードやRSSフィード用のガジェットやRSSリーダーに送られてきます。

#### 3.異常探知時の対応(各組織の対応方法)

#### 異常が探知されたら …

 救急搬送サーベイランスにおいて、発生を監視する症状は、下記の疾患を想定しておりま すが、今後運用の中で、継続して検証してまいります。

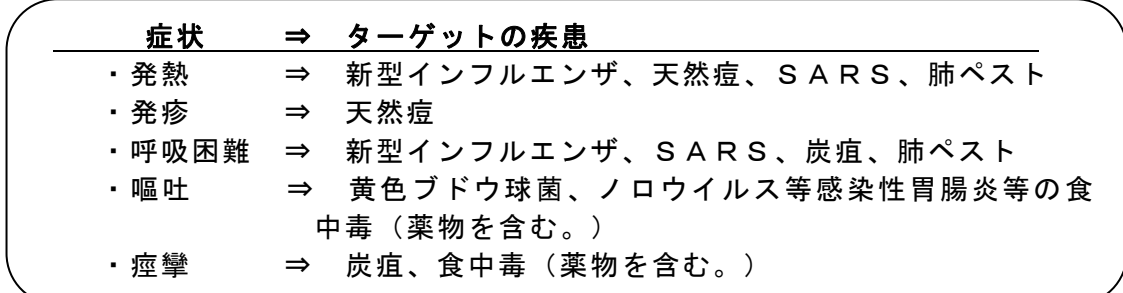

|(1)健康安全研究センター健康危機管理情報課での対応

① 異常探知時への備え 異常探知時に利用する他のサーベイランス情報や役割分担(連絡担当者、保健所支 援者等)を定め、迅速かつ効果的な分析に向けた実施体制を整備します。

② 分析

 異常探知した場合、他の疫学情報・サーベイランス情報も確認し、感染症の発生 可能性を総合的に分析します。

異常な感染症発生を否定できないと判断した場合、検討会議を開催します。

③ 検討会議

健康安全研究センター健康危機管理情報課内で情報を集約し、感染症の発生可能性 について検討します。

- ④ 感染症対策課へ連絡・協議 検討会議の結果(様式1「救急搬送サーベイランスによる異常探知情報」)を感染 症対策課へメール送付し、その対応方法を協議します。
- ⑤ 保健所への連絡

感染症対策課と協議した結果、感染症の発生が否定できず、保健所へ情報提供すべ きと判断された場合は、異常が探知された監視区域に該当する保健所へ様式1「異常 探知情報」を送付し、システム画面での確認を依頼するとともに救急搬送サーベイラ ンスシステムの情報と関連する感染症情報を保健所内において把握しているか、確認 を依頼します。

⑥ 保健所から所内対策会議の連絡受信

感染症の発生が否定できず、保健所へ情報提供した場合は、保健所の所内対策会議 結果について、様式2「救急搬送サーベイランス 対策会議記録」(その他による場 合もある。)にて連絡を受け、状況を把握します。

⑦ 調査支援

 保健所において、医療機関への電話調査や積極的疫学調査を実施することとなっ た場合は、保健所が必要とする他の疫学情報等を提供するなど、調査終了まで支援 します。

⑧保健所からの結果報告

医療機関に対し電話調査・照会を行った結果について、様式2「救急搬送サーベイ ランス 対策会議記録」(その他による場合もある。)にて受領し、感染症対策課へ 伝達します。

(2) 感染症対策課での対応

- ① 異常探知時への備え 異常探知時に備え、課内の役割分担を定め、迅速な感染症発生対応に備えた実施体 制を整備します。
- ② 健康安全研究センター健康危機管理情報課からの連絡及び協議(救急搬送サーベイ ランス担当者) 健康安全研究センター健康危機管理情報課の検討会議後の連絡を受けた後、シス テム画面にログインして状況を確認し、受領した様式1「救急搬送サーベイランス による異常探知情報」を防疫担当職員、感染症対策担当(保健師)、感染症医療担 当(医師)、課長に渡し、課内においても感染症の発生可能性を検討します。
- ③ 健康安全研究センター健康危機管理情報課への連絡(救急搬送サーベイランス担当 者) 感染症の発生が否定できず、保健所へ情報提供すべきと判断された場合は、様式

1「救急搬送サーベイランスによる異常探知情報」に、保健所による医療機関への 調査の要否等についての意見を付して、健康安全研究センター健康危機情報管理課 に送付します。

④ 保健所による電話調査の結果受領(救急搬送サーベイランス担当者) 保健所が医療機関に対し電話調査を行った結果について、健康安全研究センター 健康危機情報管理課を経由して、様式2「救急搬送サーベイランス 対策会議記録」 にて(その他による場合もある。)受領し、防疫担当職員、感染症対策担当(保健 師)、感染症医療担当(医師)へ状況を報告します。

 ⑤ 積極的疫学調査への対応 保健所による医療機関への電話調査した事案が、医療機関からの届出による積極 的疫学調査に移行した場合は、別途定める「東京都 感染症対策の手引」に添って 対応します。

(3) 保健所での対応

- ①健康安全研究センター健康危機管理情報課から受信(感染症担当部署) 健康安全研究センター健康危機管理情報課から感染症の発生が否定できない状況 である旨の連絡を様式1(「異常探知情報」)により受けた場合は、システム画面 にログインして状況を確認します。
- ② 所内情報の集約 救急搬送サーベイランスシステムの情報と関連性のある情報が、地域の関係機関か ら保健所に届いているか、所内各所管(食品監視、環境衛生等)に確認を行います。
- ③ 感染症担当課における検討 救急搬送サーベイランスシステムにおける情報、所内で集約した情報及び健康安全 研究センター健康危機管理情報課から提供を受けた疫学情報から、感染症の発生可 能性を検討します。
- ④ 所内対策会議における検討 課内の検討を経ても感染症の発生を否定できない場合、所内対策会議により、医療 機関に対する電話調査・照会の必要性等対応について検討します。 所内対策会議の内容については、様式2「救急搬送サーベイランス 対策会議記録」

(その他による場合もある)に記録し、健康安全研究センター健康危機管理情報課 に送付します。

⑤ 医療機関に対する電話調査・照会

異 常 値 の 原 因 と な っ た 患 者 が 多 く 搬 送 さ れ て い る 医 療 機 関 を 「 搬 送 状 況 一 覧 (P.17 上段参照)」「収容先医療機関搬送状況一覧(P.19 上段参照)」で確認し、 同一病態で複数の搬送が確認された場合は、当該医療機関に対し、下記の内容を電 話により調査・照会を行います。

#### 【要点検!!】院内に異常は起きていませんか?(電話調査・照会 例)

【状況説明】

Ť.

救急搬送サーベイランスシステムにおいて、異常を探知しました。 当該システムは、過去の救急搬送割合と比較し、著しく増えた場合に異常を探知します。 現在、〇〇〇(発熱、けいれん等)の病態において、異常を探知している状況で、異常 値の原因となった患者さんが、貴院に多く搬送されています。

【確認内容】

ア 救急外来・救急入院患者を中心に感染症の発生を疑う事例はありませんか?

イ 一般外来・入院患者ではどうですか?

ウ 別途 FAX で、当該システムの搬送状況一覧を送付(※)しますので、今後、同一症 状の感染症が疑われる患者が増えた場合は、保健所へお問合せください。

※ 情報提供として、該当病院の「収容先医療機関搬送状況一覧(P.19 上段参照)」 をプリントアウトし、FAX を送付してください。

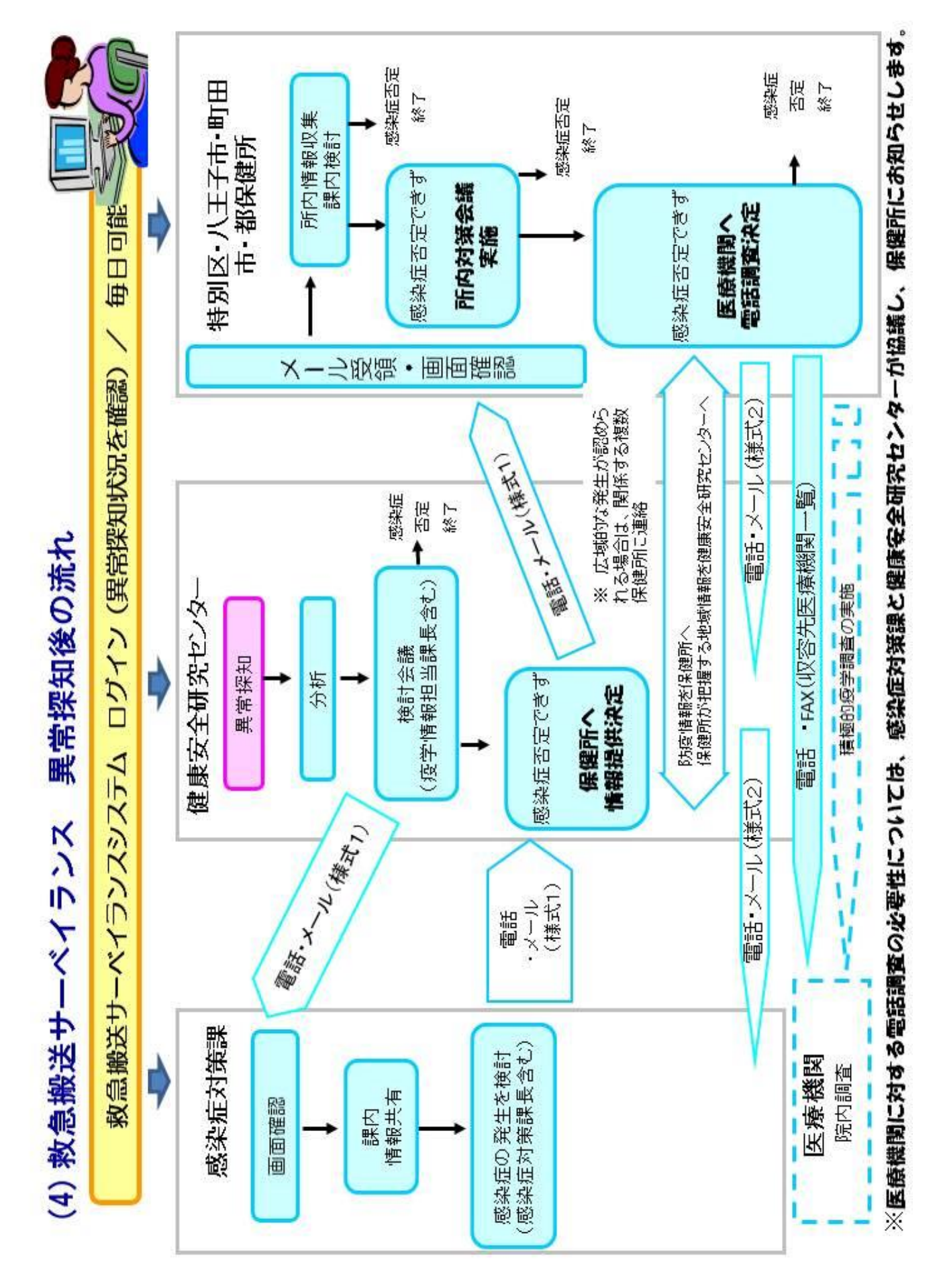

## 4.個人情報の取扱について

#### ⑴ 救急搬送情報

 東京消防庁が東京都福祉保健局に提供する救急情報には、氏名や住所などの即個人を判 別できる情報は入っていませんが、東京都個人情報の保護に関する条例第 2 条第 3 項に規 定する保有個人情報です。福祉保健局は東京消防庁とその活用に関する協定を締結して、 救急情報を個人情報として適正な管理をします。

#### ⑵ 保健所の調査(積極的疫学調査)と個人情報保護の関係について

感染症の予防及び感染症の患者に対する医療に関する法律(以下「感染症法」という。) 第 15 条では、「積極的疫学調査」、すなわち、都道府県知事に対し、感染症の発生状況、 動向、原因に関する調査権限が付与されており、救急搬送サーベイランスでの解析結果に 基づく調査は、この感染症法第 15 条に基づく調査です。感染症法第 15 条には、調査対 象者に「必要な調査に協力するよう努めなければならない」という努力義務規定があり、 これに基づく調査には、個人情報保護法等に基づく情報の利用制限の適用除外規定が適用 され、また、医師の秘密保持の義務も免除されます。

#### Q.救急搬送サーベイランスと疑似症定点サーベイランスは、同じものを監視しているの ですか?どう違うのですか?

疑似症定点サーベイランスは、感染症法に基づく定点観測方式であるため、対象となる 疑似症(症候群)発生状況の全国比較や時系列推移の観測に優れていますが、医師が「一号 (発熱)疑似症」や「二号(発疹)疑似症」と診断してはじめて監視対象となるため、異常 の検出のためには医師の関心を高く保つ必要があります。一方、救急搬送サーベイランスは、 「都内で救急搬送された患者」の全数を自動的に監視対象とし、地区ごとの過去データと比 較しているため、異常発生初期の検出力に優れています。

#### 5. 救急搬送サーベイランスの今後について

 運用スタート後、引き続きデータの検証及び当該システムの有効活用について、検討 を進めるとともに、医療機関に対する周知を行って参ります。

 よって、異常探知後の保健所の調査方法についても、医療機関の対応と併せて専門家 の意見を反映し、マニュアルの更新を行って参ります。

※ 現在は、医療機関への電話調査までを想定しております。

# コード表

## 6.コード表

(1) 病態分類コード

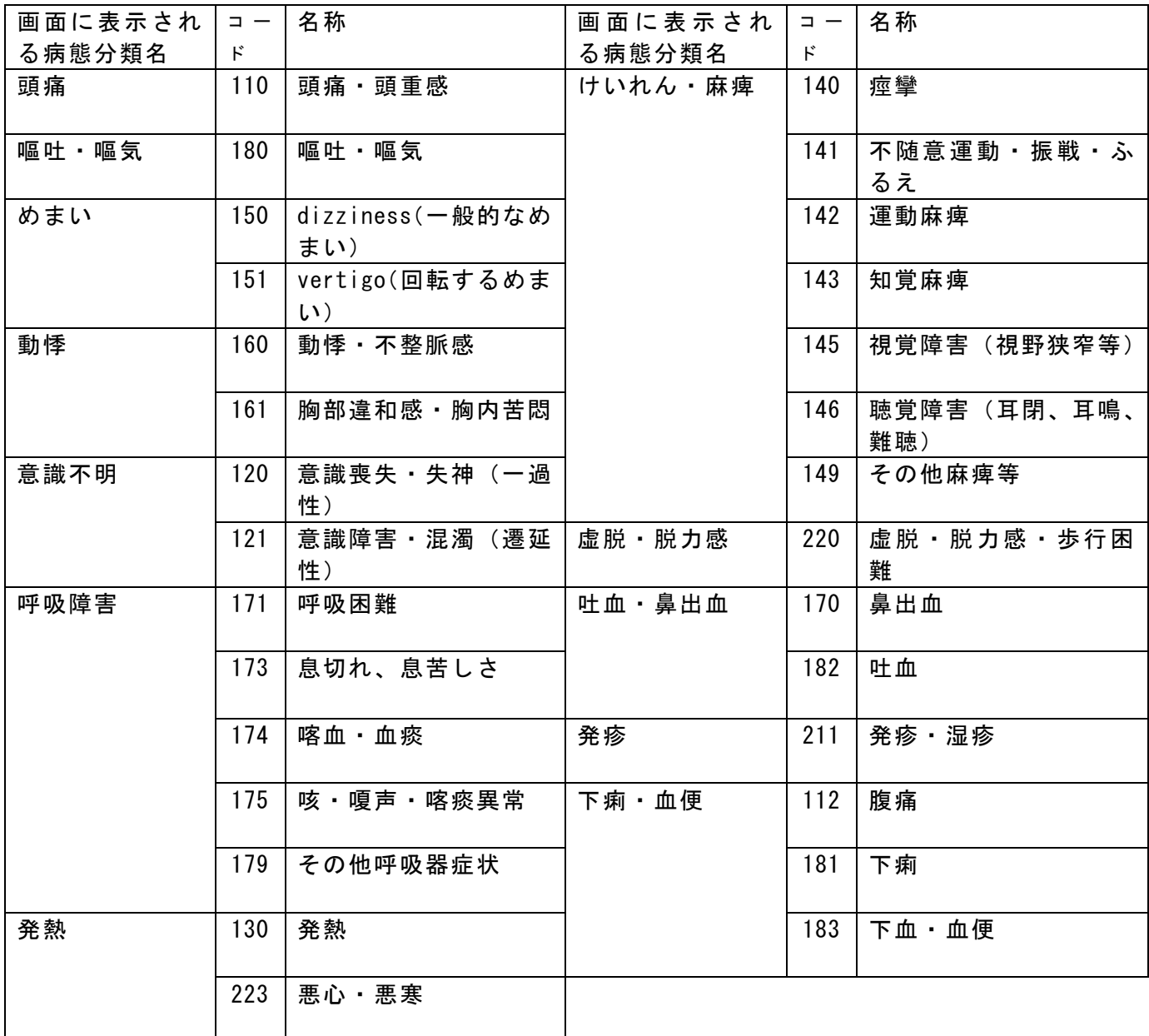

(2) 程度

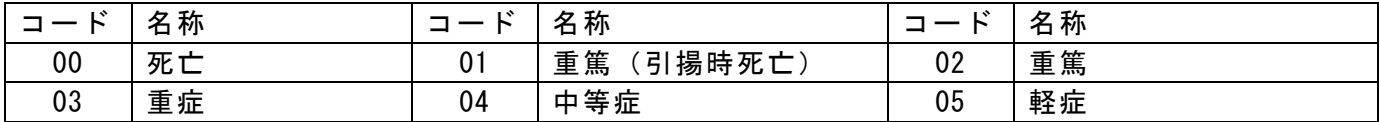

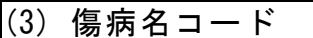

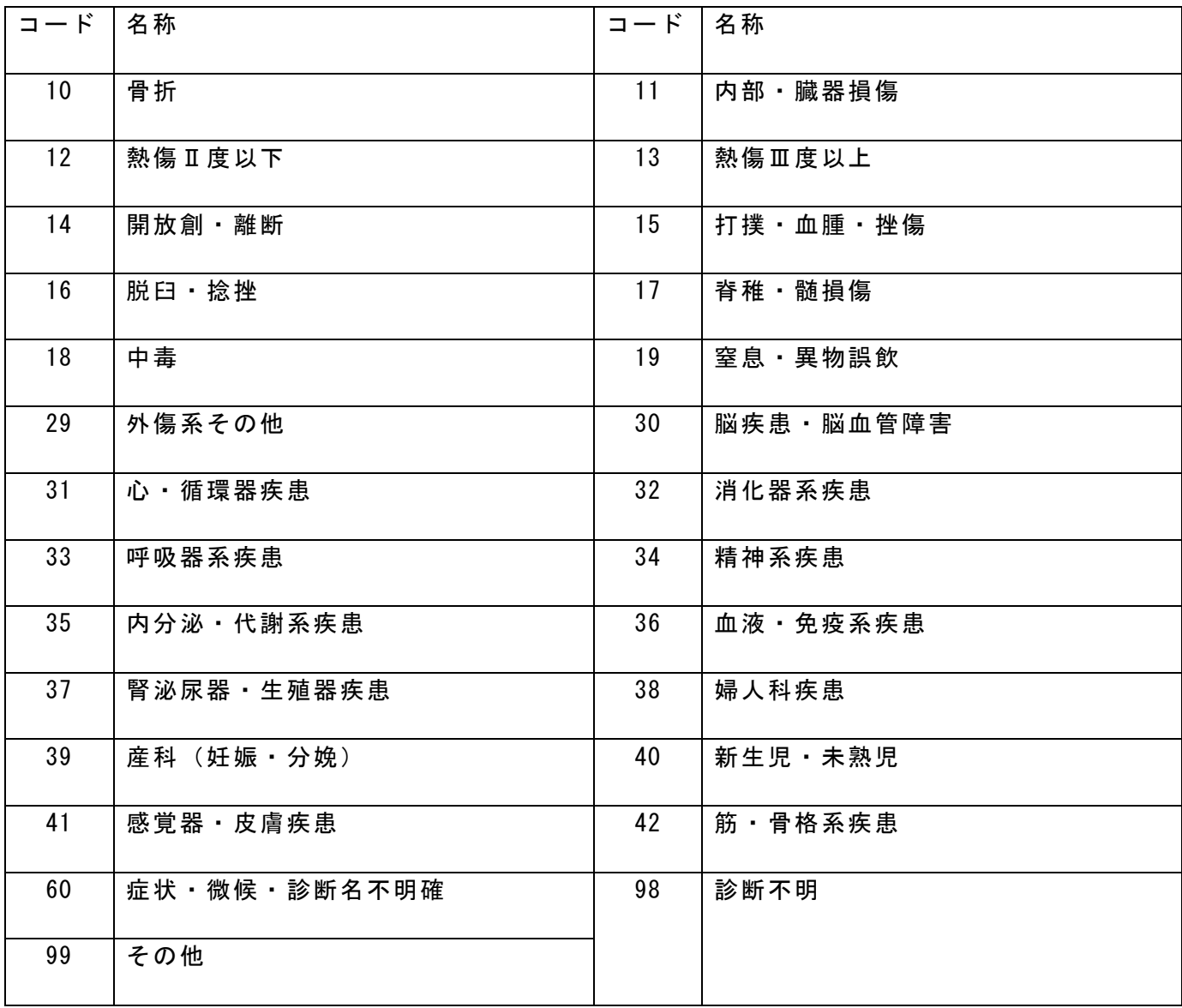

様 式

## 様式1

年 月 日

## 救急搬送サーベイランスによる異常探知情報

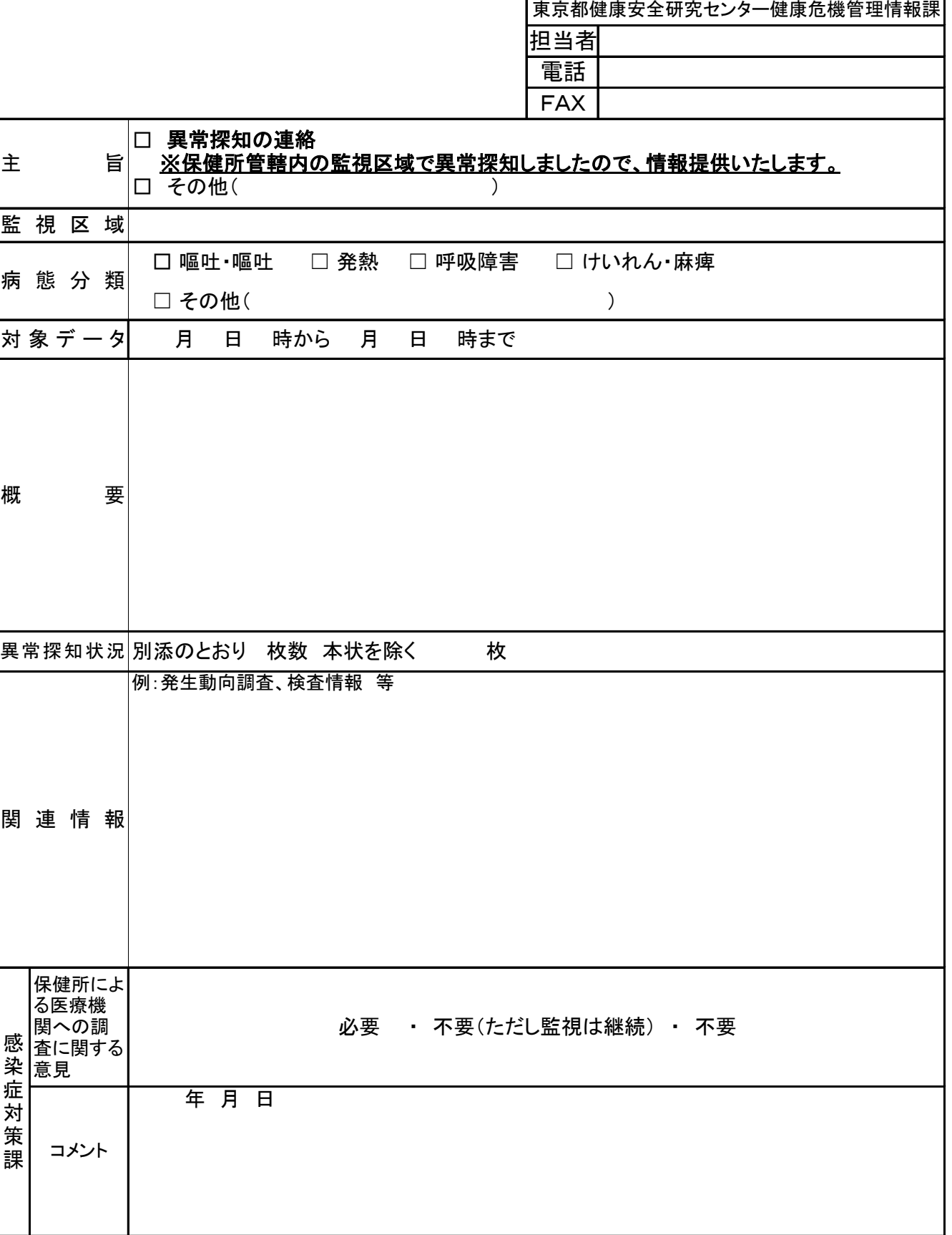

様式2

## 救急搬送サーベイランス 対策会議記録

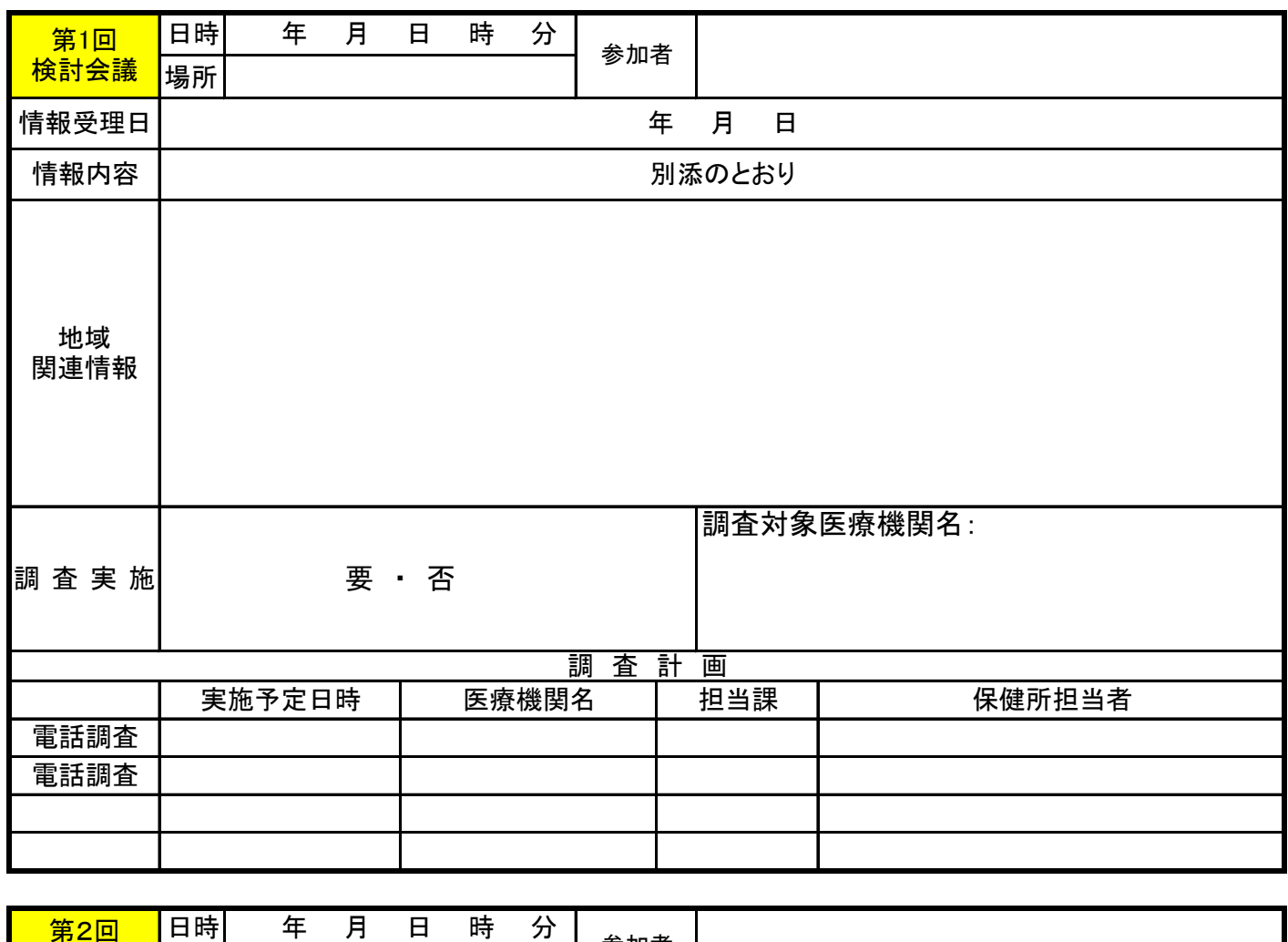

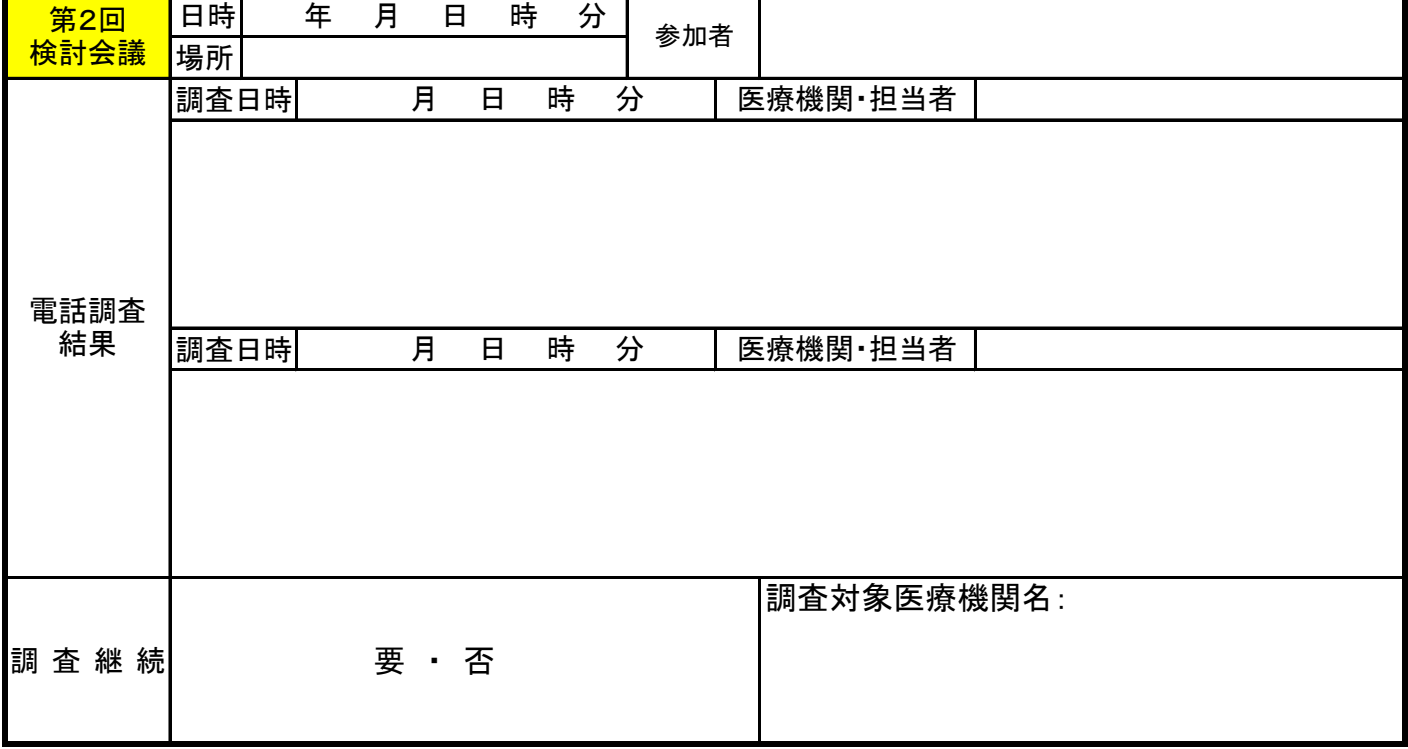